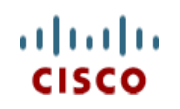

This product has been Spec Sheet **discontinued**

**Cisco UCS C24 M3 High-Density Large Form Factor Rack-Mount Server**

**CISCO SYSTEMS PUBLICATION HISTORY** 170 WEST TASMAN DR. **WWW.CISCO.COM**

SAN JOSE, CA, 95134 REV B.10 MARCH 14, 2016

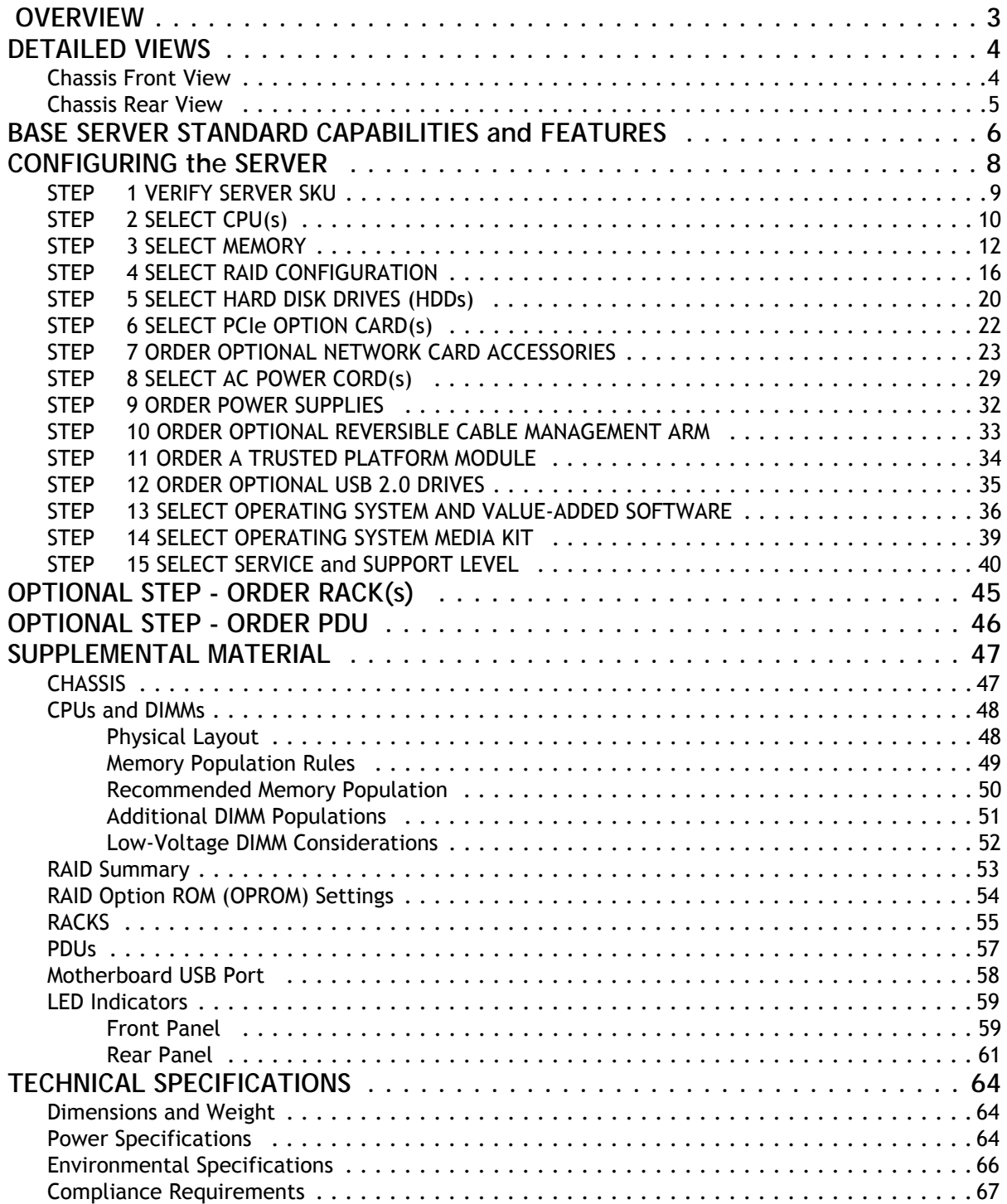

# <span id="page-2-0"></span> **OVERVIEW**

The Cisco® UCS C24 M3 Rack Server combines economics and a density-optimized feature set from entry level enterprise to SMB with applications such as scale out, virtualization, IT and web infrastructure, VPN servers, file/print servers, and appliances.

Building on the success of the Cisco UCS C-Series Rack Servers, the Cisco UCS C24 M3 rack server and the Cisco 1225 VIC further extend the capabilities of the Cisco UCS portfolio in a 2 RU form factor with the Intel® Xeon® E5-2400 v2 and E5-2400 series processor family CPUs, which deliver the best combination of performance, flexibility, and efficiency gains. In addition, the Cisco UCS C24 M3 offers up to 12 DIMM slots, 12 disk drives, 5 PCIe slots, and two 1 Gigabit Ethernet LAN-on-motherboard (LOM) ports to provide exceptional levels of internal storage and price/performance.

**Figure 1 Cisco UCS C24 M3 High-Density LFF Rack Server**

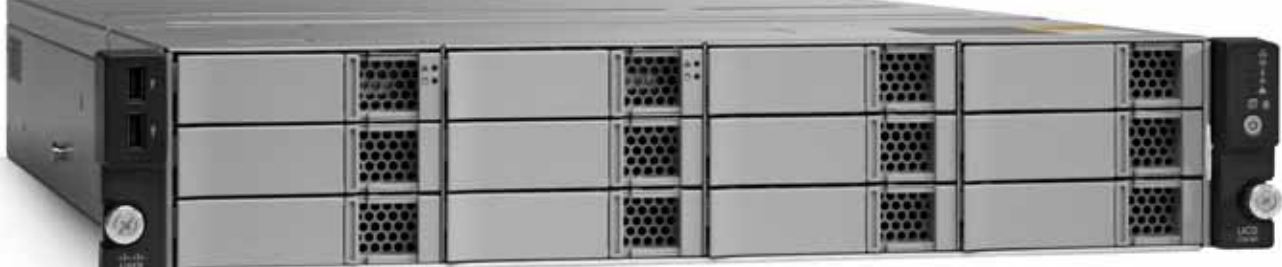

**Front View**

**Rear View**

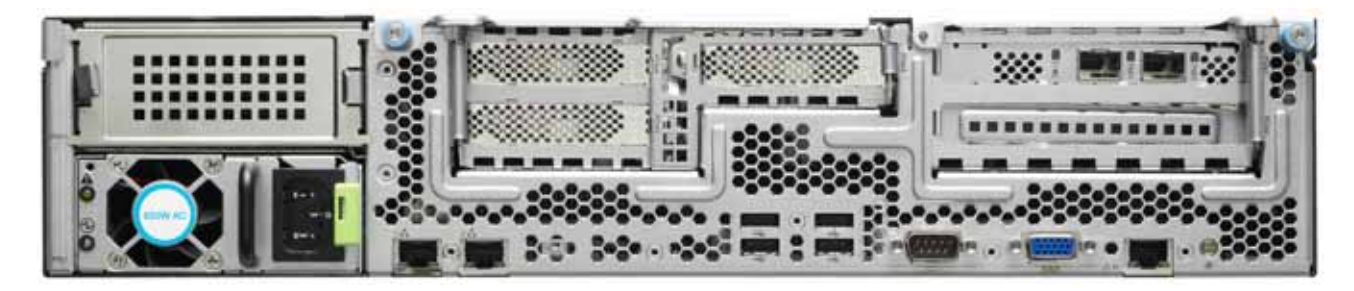

# <span id="page-3-0"></span>**DETAILED VIEWS**

# <span id="page-3-1"></span>**Chassis Front View**

*[Figure](#page-3-2) 2* shows the Cisco UCS C24 M3 High-Density LFF Rack Server.

#### <span id="page-3-2"></span>**Figure 2 Chassis Front View**

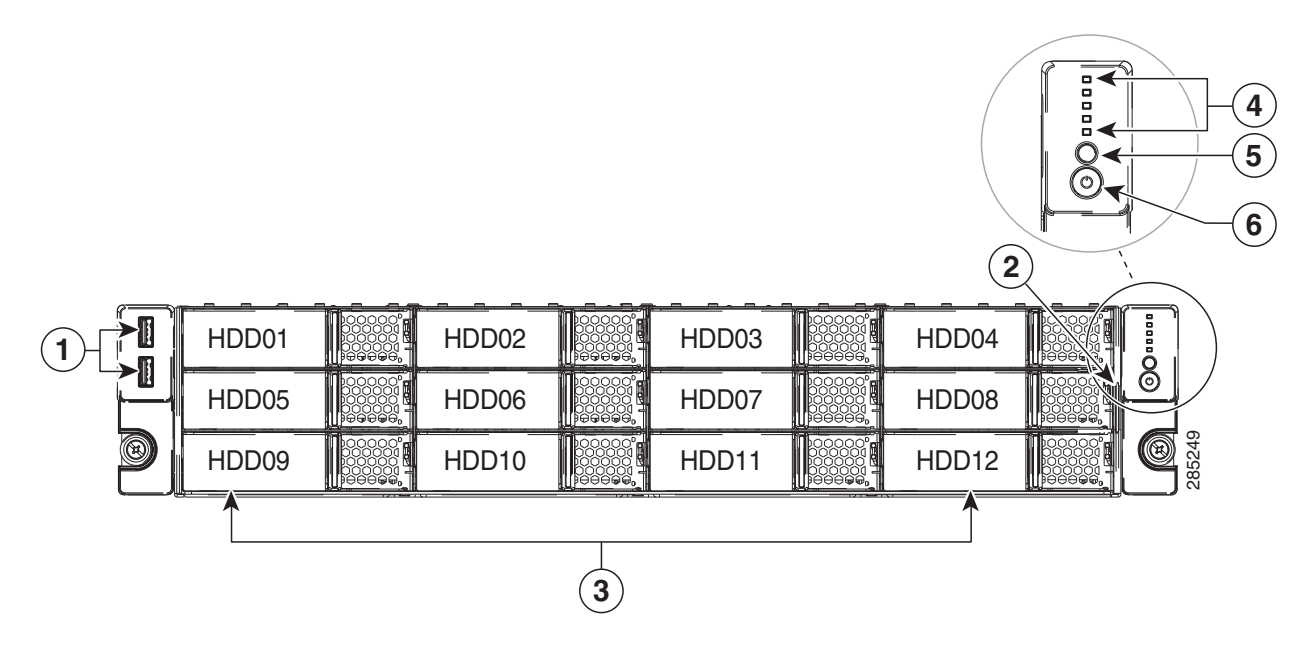

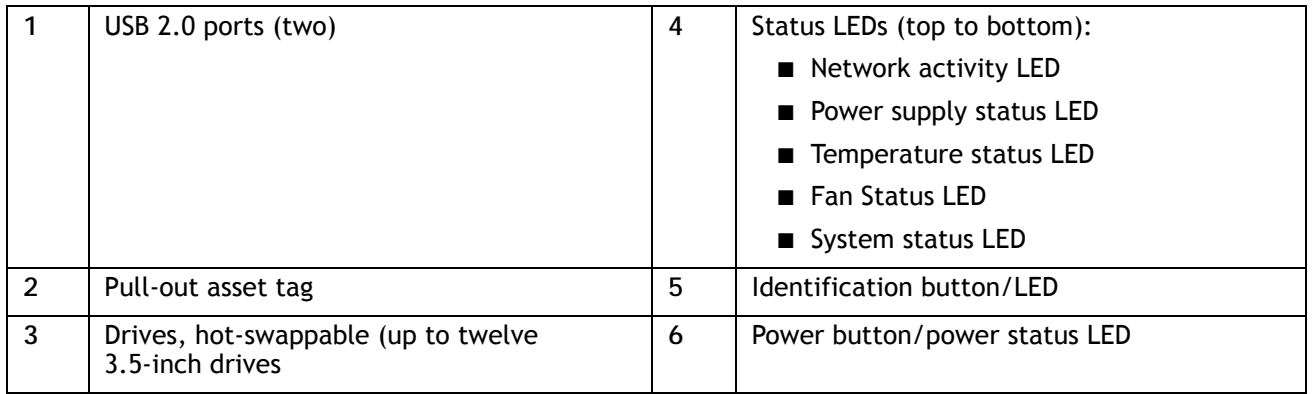

# <span id="page-4-0"></span>**Chassis Rear View**

*[Figure](#page-4-1) 3* shows the external features of the rear panel.

### <span id="page-4-1"></span>**Figure 3 Chassis Rear View**

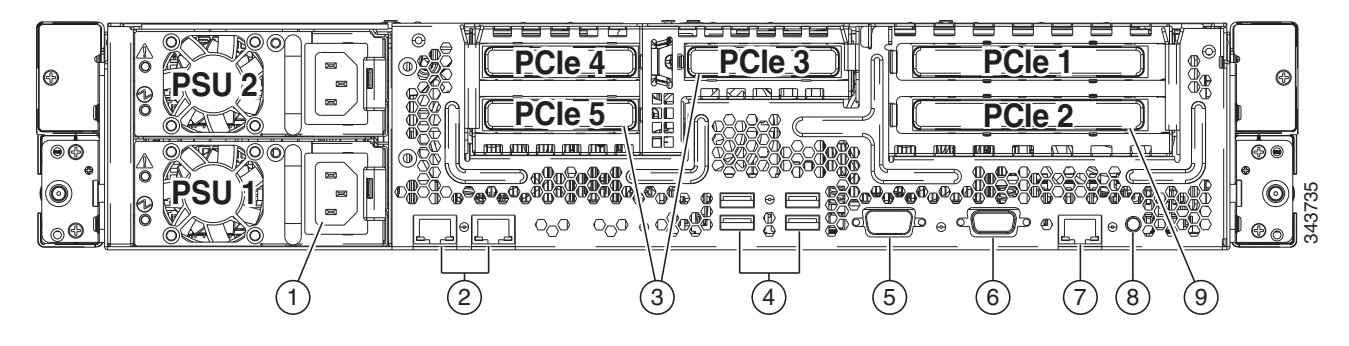

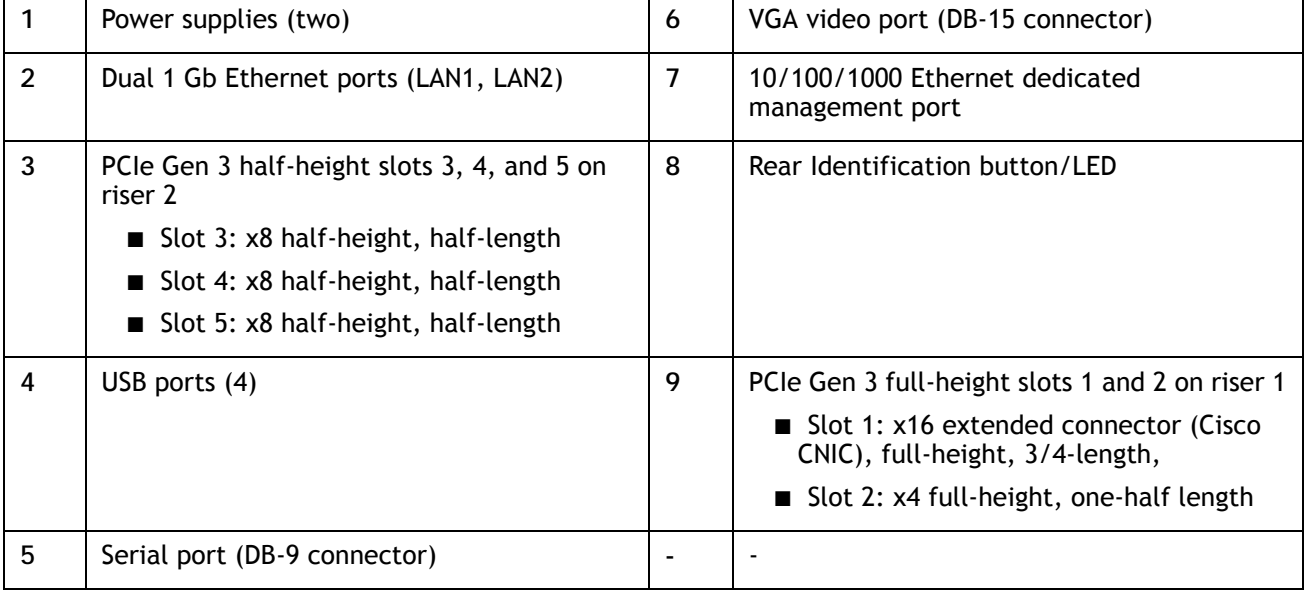

# <span id="page-5-0"></span>**BASE SERVER STANDARD CAPABILITIES and FEATURES**

*[Table](#page-5-1) 1* lists the capabilities and features of the base server. Details about how to configure the server for a particular feature or capability (for example, number of processors, disk drives, or amount of memory) are provided in *[CONFIGURING the SERVER, page 8](#page-7-0)*.

#### <span id="page-5-1"></span>**Table 1 Capabilities and Features**

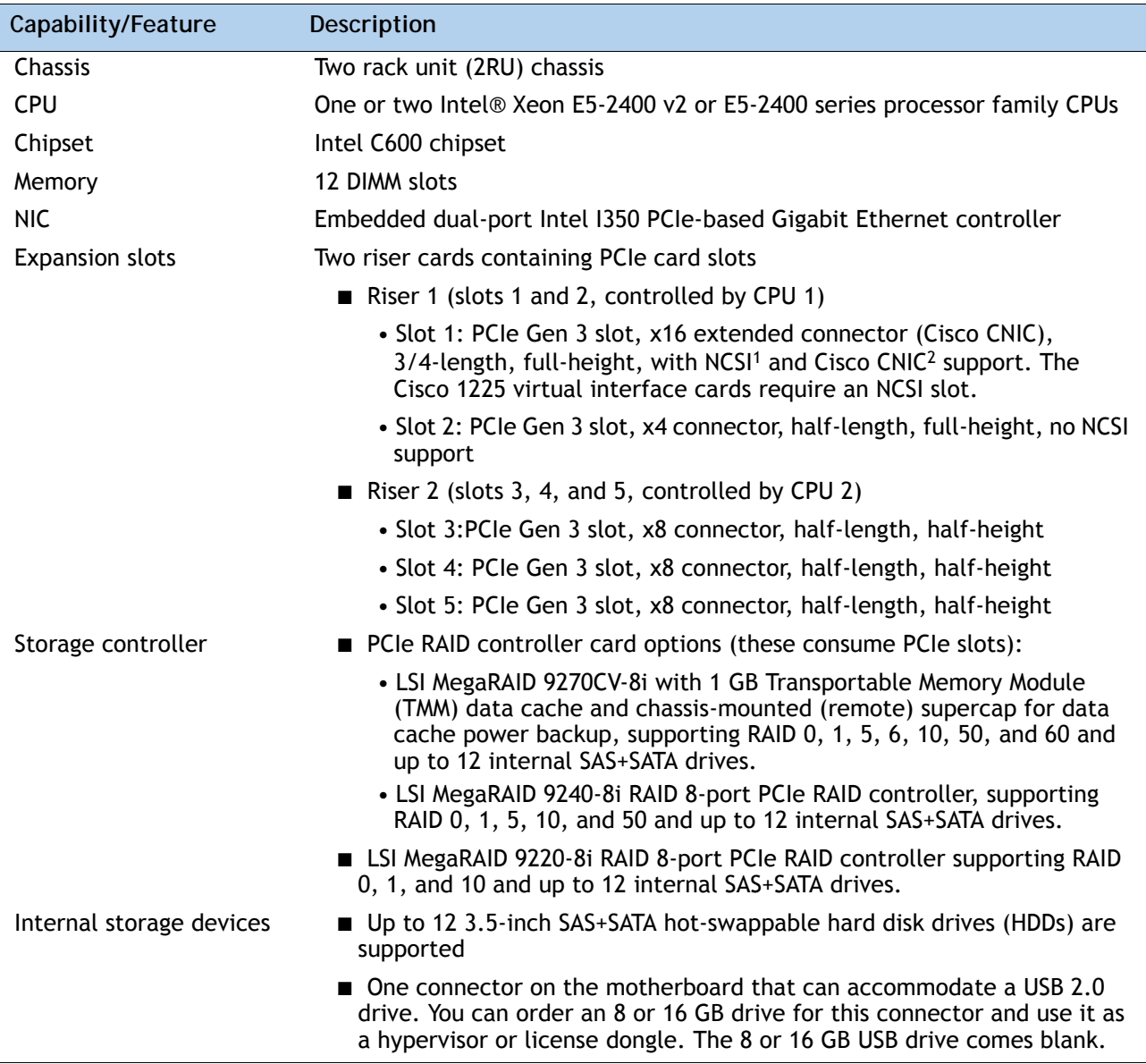

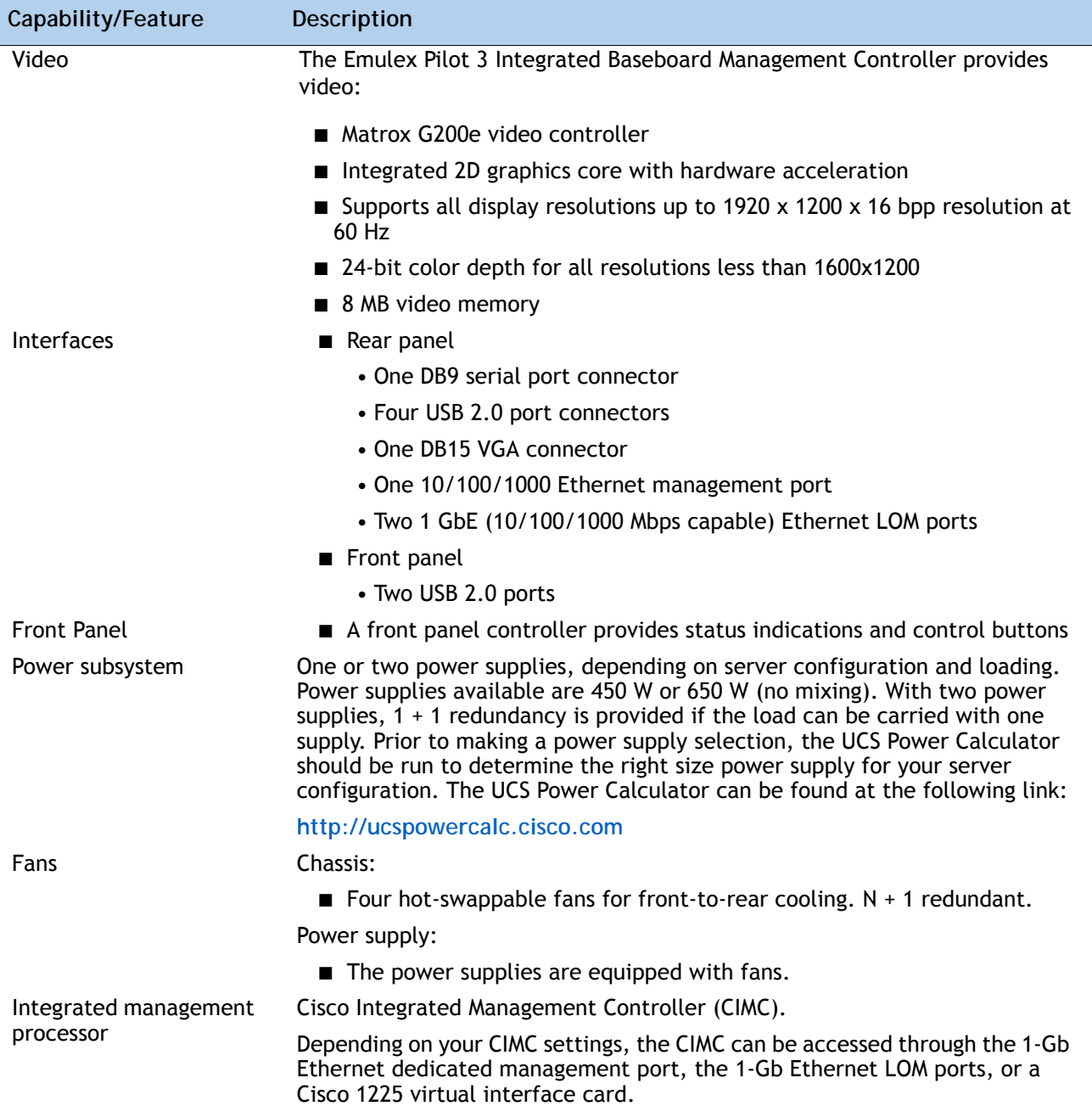

**Notes . . .**

1. NCSI = network communications services interface protocol. The slot stays active when the server is in standby power state.

2. CNIC = Cisco network interface card.

# <span id="page-7-0"></span>**CONFIGURING the SERVER**

Follow these steps to configure the Cisco UCS C24 M3 High-Density LFF Rack Server:

- *[STEP 1 VERIFY SERVER SKU, page 9](#page-8-0)*
- *[STEP 2 SELECT CPU\(s\), page 10](#page-9-0)*
- *[STEP 3 SELECT MEMORY, page 12](#page-11-0)*
- *[STEP 4 SELECT RAID CONFIGURATION, page 16](#page-15-0)*
- *[STEP 5 SELECT HARD DISK DRIVES \(HDDs\), page 20](#page-19-0)*
- *[STEP 6 SELECT PCIe OPTION CARD\(s\), page 22](#page-21-0)*
- *[STEP 7 ORDER OPTIONAL NETWORK CARD ACCESSORIES, page 23](#page-22-0)*
- *[STEP 8 SELECT AC POWER CORD\(s\), page 29](#page-28-0)*
- *[STEP 9 ORDER POWER SUPPLIES, page 32](#page-31-0)*
- *[STEP 10 ORDER OPTIONAL REVERSIBLE CABLE MANAGEMENT ARM, page 33](#page-32-0)*
- *[STEP 11 ORDER A TRUSTED PLATFORM MODULE, page 34](#page-33-0)*
- *[STEP 12 ORDER OPTIONAL USB 2.0 DRIVES, page 35](#page-34-0)*
- *[STEP 13 SELECT OPERATING SYSTEM AND VALUE-ADDED SOFTWARE, page 36](#page-35-0)*
- *[STEP 14 SELECT OPERATING SYSTEM MEDIA KIT, page 39](#page-38-0)*
- *[STEP 15 SELECT SERVICE and SUPPORT LEVEL, page 40](#page-39-0)*
- *[OPTIONAL STEP ORDER RACK\(s\), page 45](#page-44-0)*
- *[OPTIONAL STEP ORDER PDU, page 46](#page-45-0)*

# <span id="page-8-0"></span>**STEP 1 VERIFY SERVER SKU**

The 12-drive version of the server has a SAS expander enabled backplane that supports up to 12 hard disk drives with a single RAID card.

Verify the product ID (PID) of the server as shown in *[Table](#page-8-1) 2*.

<span id="page-8-1"></span>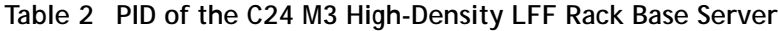

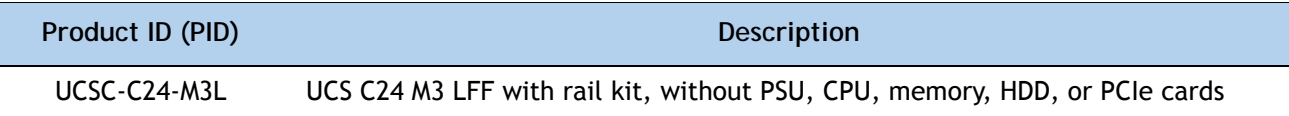

The Cisco C24 M3 server:

- Includes a rail kit (UCSC-RAIL1)
- Does not include power supply, CPU, memory, hard disk drives (HDDs), or plug-in PCIe cards.

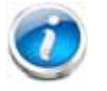

**NOTE:** Use the steps on the following pages to configure the server with the components that you want to include.

# <span id="page-9-0"></span>**STEP 2 SELECT CPU(s)**

The standard CPU features are:

- Intel Xeon E5-2400 v2 or E5-2400 series processor family CPUs
- Intel C600 chipset
- Cache size of up to 25 MB

#### **Select CPUs**

The available CPUs are listed in *[Table](#page-9-1) 3*.

<span id="page-9-1"></span>**Table 3 Available Intel CPUs: Xeon E5-24xx Series**

| Product ID (PID)        | Intel<br><b>Number</b> | Clock<br>Freq<br>(GHz) | Power<br>(W) | Cache<br><b>Size</b><br>(MB) | Cores | <b>QPI</b><br>(GT/s) | <b>Highest DDR3</b><br><b>DIMM Clock</b><br>Support (MHz) <sup>1</sup> |
|-------------------------|------------------------|------------------------|--------------|------------------------------|-------|----------------------|------------------------------------------------------------------------|
| Intel Xeon E5-2400 v2   |                        |                        |              |                              |       |                      |                                                                        |
| UCS-CPU-E52470B         | E52470 v2              | 2.4                    | 95           | 25                           | 10    | 8.0                  | 1600                                                                   |
| UCS-CPU-E52450B         | E52450 v2              | 2.5                    | 95           | 20                           | 8     | 8.0                  | 1600                                                                   |
| UCS-CPU-E52440B         | E52440 v2              | 1.9                    | 95           | 20                           | 8     | 7.2                  | 1600                                                                   |
| UCS-CPU-E52430B         | E52430 v2              | 2.5                    | 80           | 15                           | 6     | 7.2                  | 1600                                                                   |
| UCS-CPU-E52430LB        | E52430L v2             | 2.4                    | 60           | 15                           | 6     | 7.2                  | 1600                                                                   |
| UCS-CPU-E52420B         | E52420 v2              | 2.2                    | 80           | 15                           | 6     | 7.2                  | 1600                                                                   |
| UCS-CPU-E52407B         | E52407 v2              | 2.4                    | 80           | 10                           | 4     | 6.4                  | 1333                                                                   |
| UCS-CPU-E52403B         | E52403 v2              | 1.8                    | 80           | 10                           | 4     | 6.4                  | 1333                                                                   |
| Intel Xeon E5-2400      |                        |                        |              |                              |       |                      |                                                                        |
| <b>UCS-CPU-E5-2470</b>  | E5-2470                | 2.30                   | 95           | 20                           | 8     | 8.0                  | 1600                                                                   |
| <b>UCS-CPU-E5-2450</b>  | E5-2450                | 2.10                   | 95           | 20                           | 8     | 8.0                  | 1600                                                                   |
| <b>UCS-CPU-E5-2440</b>  | E5-2440                | 2.40                   | 95           | 15                           | 6     | 7.2                  | 1333                                                                   |
| <b>UCS-CPU-E5-2430</b>  | E5-2430                | 2.20                   | 95           | 15                           | 6     | 7.2                  | 1333                                                                   |
| <b>UCS-CPU-E5-2430L</b> | E5-2430L               | 2.00                   | 60           | 15                           | 6     | 6.4                  | 1333                                                                   |
| <b>UCS-CPU-E5-2420</b>  | E5-2420                | 1.90                   | 95           | 15                           | 6     | 7.2                  | 1333                                                                   |
| <b>UCS-CPU-E5-2407</b>  | E5-2407                | 2.20                   | 80           | 10                           | 4     | 6.4                  | 1066                                                                   |
| <b>UCS-CPU-E5-2403</b>  | E5-2403                | 1.80                   | 80           | 10                           | 4     | 6.4                  | 1066                                                                   |

**Notes . . .**

1. If higher or lower speed DIMMs are selected than what is shown in the table for a given CPU, the DIMMs will be clocked at the lowest common denominator of CPU clock and DIMM clock.

### **Approved Configurations**

- **(1) 1-CPU configurations:**
	- Select any one CPU listed in *[Table](#page-9-1) 3*.
- **(2) 2-CPU Configurations:**
	- Select two identical CPUs from any one of the rows of *[Table](#page-9-1) 3*.

**Caveats**

- Select one or two identical CPUs.
- If you select one CPU, only PCIe slots 1 and 2 are available for use.
- For optimal performance, select DIMMs with the highest clock speed for a given processor (see *Table [3 on page 10](#page-9-1)*). If you select DIMMs whose speeds are lower or higher than that shown in the tables, suboptimal performance will result.

## <span id="page-11-0"></span>**STEP 3 SELECT MEMORY**

The standard memory features are:

- **DIMMs** 
	- Clock speed: 1600 or 1333 MHz
	- Ranks per DIMM: 1, 2, or 4
	- Operational voltage: 1.5 V or 1.35 V
	- Registered ECC DDR3 DIMMS (RDIMMS), unregistered DIMMs (UDIMMs), and load-reduced DIMMs (LRDIMMs)
- Memory is organized with three memory channels per CPU, with up to two DIMMs per channel, as shown in *[Figure](#page-11-1) 4*.

<span id="page-11-1"></span>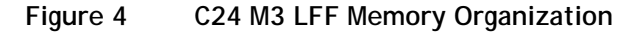

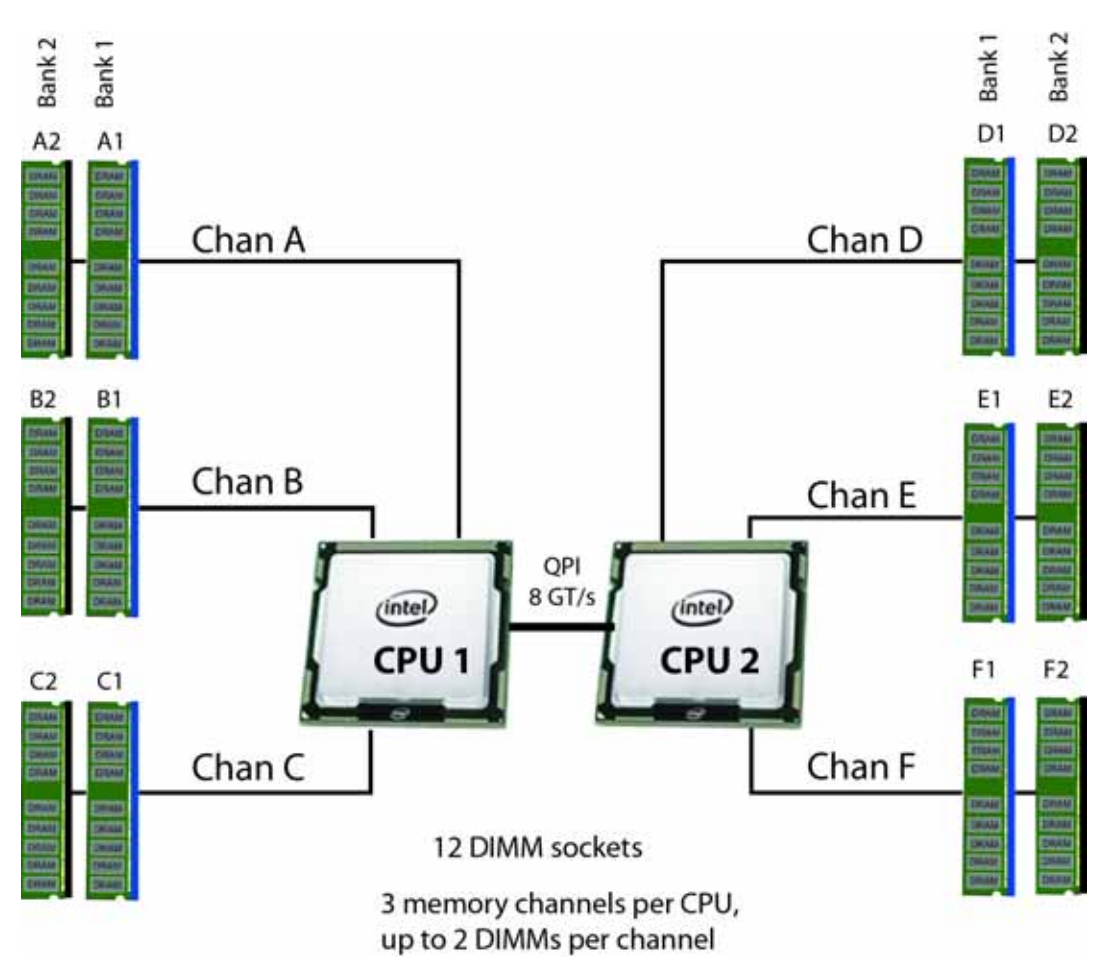

Select the memory configuration. The available memory DIMMs are listed in *[Table](#page-12-0) 4*.

**NOTE:** When memory mirroring is enabled, the memory subsystem simultaneously writes identical data to two channels. If a memory read from one of the channels returns incorrect data due to an uncorrectable memory error, the system automatically retrieves the data from the other channel. A transient or soft error in one channel does not affect the mirrored data, and operation continues unless there is a simultaneous error in exactly the same location on a DIMM and its mirrored DIMM. Memory mirroring reduces the amount of memory available to the operating system by 50% because only one of the two populated channels provides data.

#### <span id="page-12-0"></span>**Table 4 Available DDR3 DIMMs**

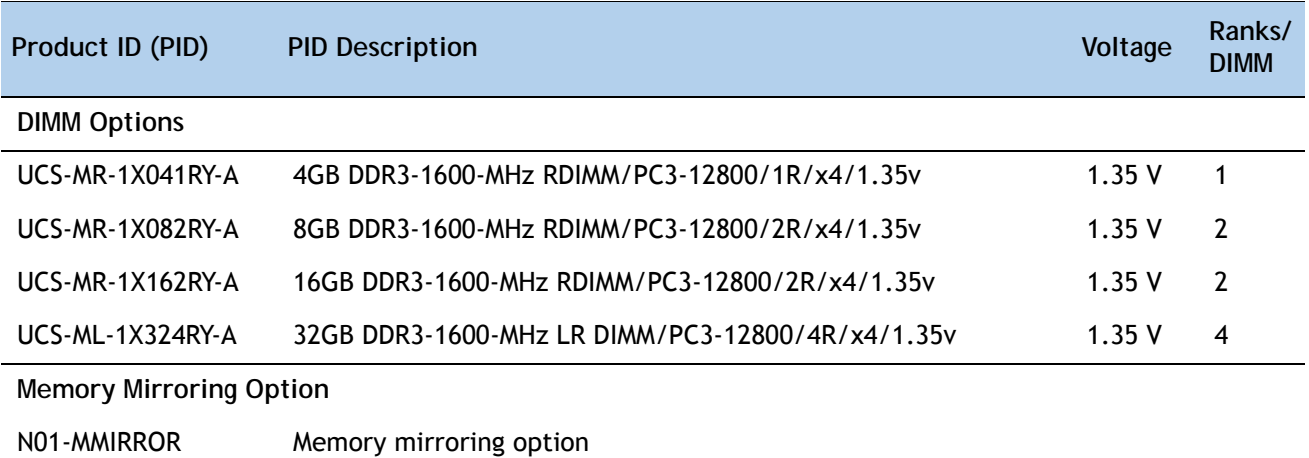

#### **Approved Configurations**

- **(1) 1-CPU configuration without memory mirroring:**
	- Select from 1 to 6 DIMMs. Refer to *[Memory Population Rules, page 49](#page-48-0)*, for more detailed information.
- **(2) 1-CPU configuration with memory mirroring:**
	- Select 2 or 4 DIMMs. The DIMMs will be placed by the factory as shown in the following table:

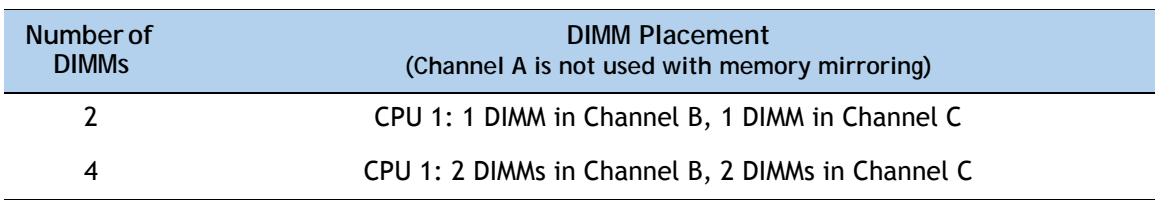

#### **(3) 2-CPU configuration without memory mirroring:**

■ Select from 1 to 6 DIMMs per CPU (2 to 12 DIMMs total). Refer to *Memory Population Rules*, *[page 49](#page-48-0)*, for more detailed information.

#### **(4) 2-CPU configuration with memory mirroring:**

■ Select 2 or 4 DIMMs per CPU (4 or 8 DIMMs total). The DIMMs will be placed by the factory as shown in the following table:

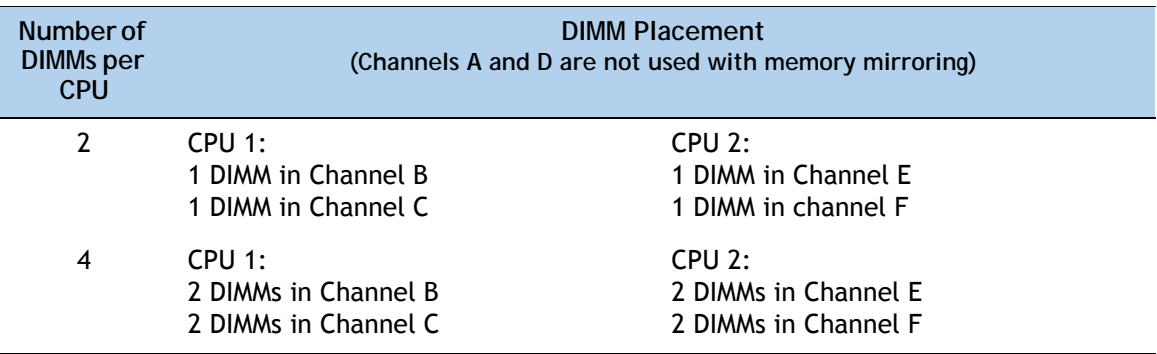

■ Select the memory mirroring option (N01-MMIRROR) as shown in *Table [4 on page 13](#page-12-0)*.

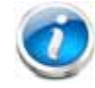

**NOTE:** System performance is optimized when the DIMM sizes and quantities are equal for both CPUs.

#### **Caveats**

- Do not mix 1333-MHz with 1600-MHz DIMMs
- Do not mix DIMM types (RDIMM, LRDIMM, or UDIMM)
- Do not select more than two different sizes of DIMMs (only two PID sizes allowed)
- For the 2-CPU configuration, install a minimum of 2 DIMMs (one per CPU).
- If you use different sizes of DIMMs, the quantity of each size of DIMM must be even (2, 4, or 6). For example, 4 UCS-MR-1X082RY-A DIMMs and 6 UCS-MR-1X162RY-A DIMMs. Also, the sum of all PIDs must adhere to the maximum quantity rule of 12 DIMMs for 2-CPU systems.
- By default, all DIMMs run at 1.35 V, which yields 1333-MHz memory speeds. To run the memory DIMMS at 1600 MHz, you need to go into the BIOS or set the policy with UCSM (service profile) to run in Performance Mode. This forces the DIMMs to operate at 1.5 V and yields 1600-MHz speeds, provided:
	- The DIMMs are 1600-MHz devices
	- The CPUs chosen support 1600-MHz operation.

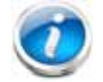

**NOTE:** 32 GB LRDIMMs run at a maximum speed of 1333 MHz for 1 DPC and 2 DPC even though their specified maximum speed is 1600 MHz.

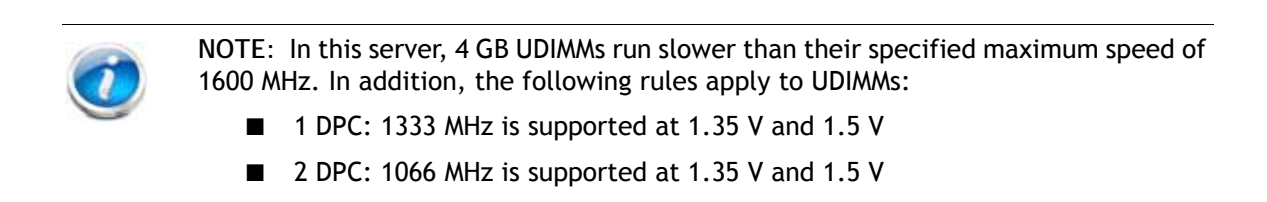

For more information regarding memory, see *[CPUs and DIMMs, page 48](#page-47-0)*.

# <span id="page-15-0"></span>**STEP 4 SELECT RAID CONFIGURATION**

**NOTE:** When creating a RAID volume, follow these guidelines:

- Use the same capacity for each drive in the volume
- Use either all SAS drives or all SATA drives
- Use either all HDDs or all SSDs

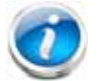

**NOTE:** The number of RAID groups (virtual drives) supported per controller is as follows:

- LSI MegaRAID SAS 9270CV-8i RAID controller card = 64
- LSI MegaRAID 9240-8i RAID controller card = 16
- LSI MegaRAID 9220-8i RAID controller card = 16

#### **(1) One PCIe RAID controller**

Cisco can provide factory-configured RAID systems depending on the RAID controller chosen and the number of drives ordered. Factory-configured RAID options are listed in *[Table](#page-15-1) 5* along with each RAID card description. RAID levels 50 and 60 are supported, although they are not available as factory-configured RAID options.

**Select RAID Controller Options**

Select one RAID controller and an appropriate RAID configuration option listed in *[Table](#page-15-1) 5*.

#### <span id="page-15-1"></span>**Table 5 Available PCIe RAID Controller Options**

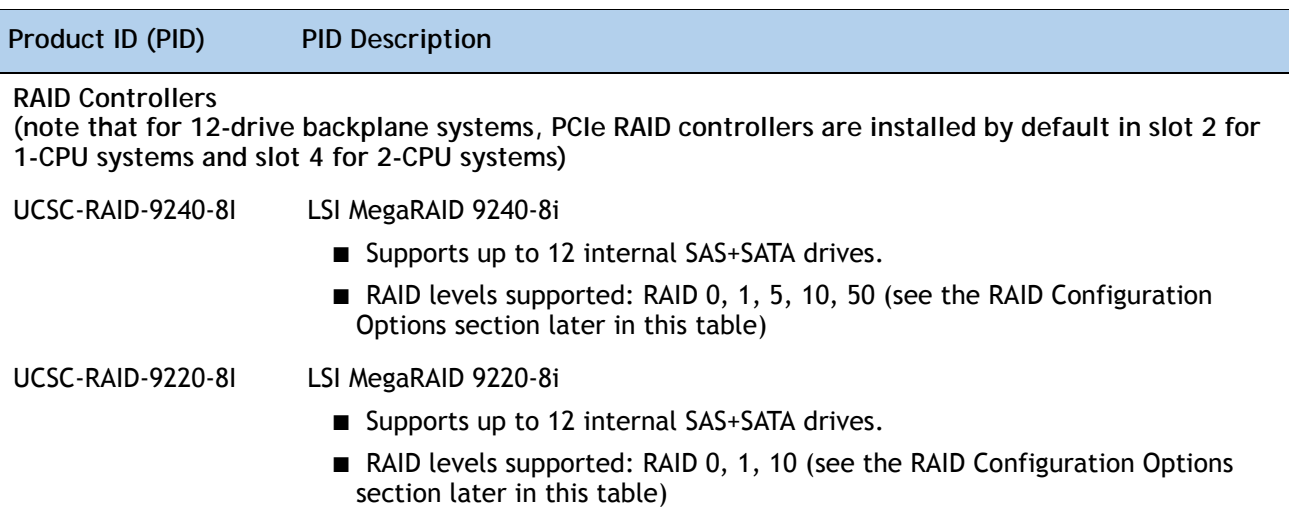

#### **Table 5 Available PCIe RAID Controller Options** *(continued)*

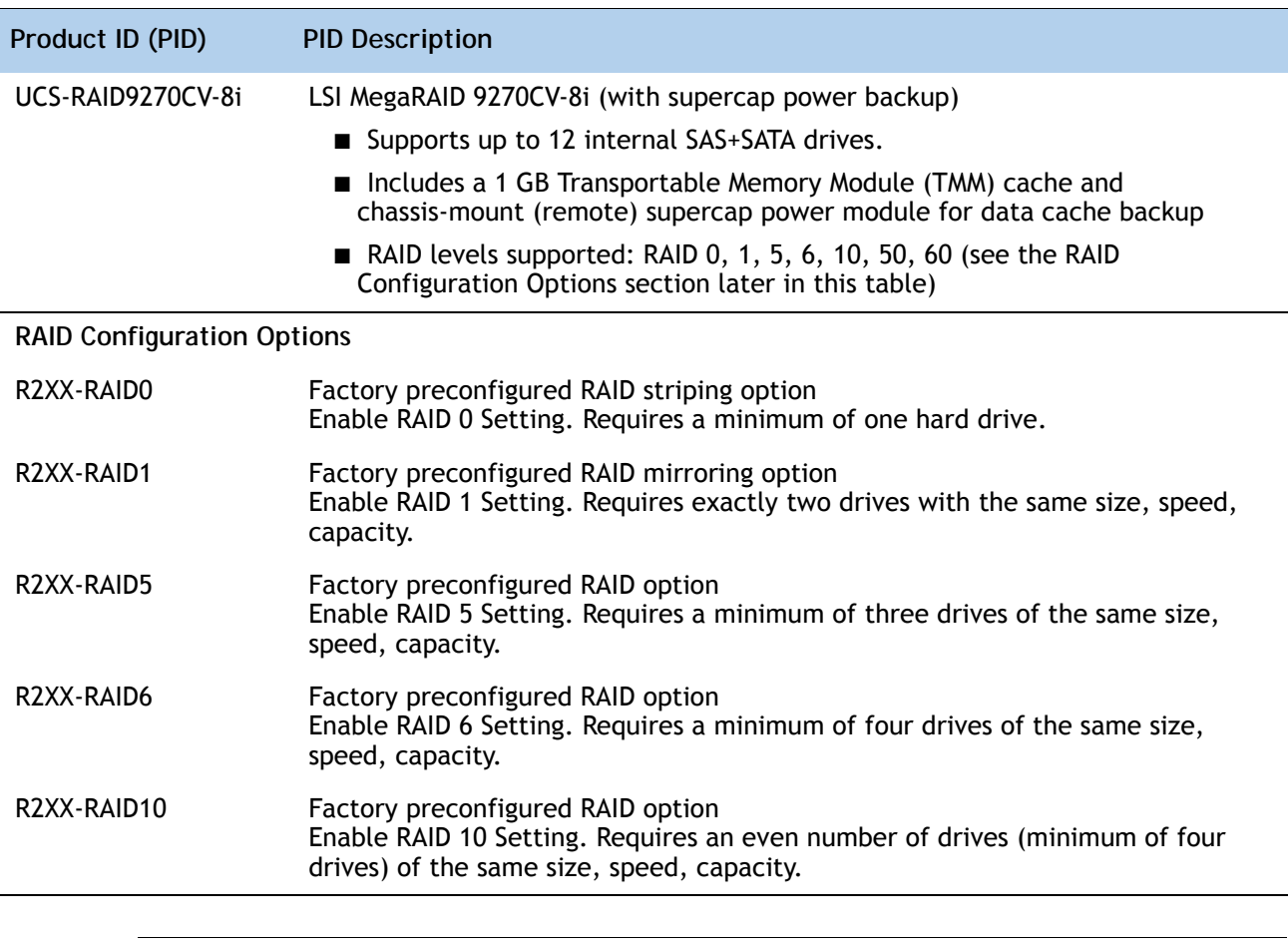

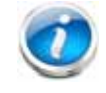

**NOTE:** Although RAID levels 50 and 60 are not orderable from the factory, they are supported for selected controllers as shown in *[Table](#page-15-1) 5*.

#### **Approved Configurations**

#### **(1) 1-CPU Configurations**

Select a PCIe RAID controller from *Table [5 on page 16](#page-15-1)*. You may also select an appropriate optional RAID configuration listed in *Table [5 on page 16](#page-15-1)*.

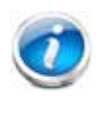

**NOTE:** In 1-CPU configurations, PCIe slot 2 is the default slot supported for an internal drive RAID controller. PCIe slots 3, 4, and 5 are not supported for 1-CPU systems. You can change the default card slot for a RAID controller to a different slot (slot 1) by going into the BIOS and reconfiguring the option ROM (OPROM) settings.

#### **(2) 2-CPU Configurations**

Select a PCIe RAID controller from *Table [5 on page 16](#page-15-1)*. You may also select an appropriate optional RAID configuration listed in *Table [5 on page 16](#page-15-1)*.

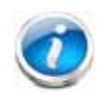

**NOTE:** In 2-CPU configurations, PCIe slot 4 is the default slot supported for an internal drive RAID controller. You can change the default card slot for a RAID controller to a different slot by going into the BIOS and reconfiguring the option ROM (OPROM) settings.

#### **Caveats**

- For 1-CPU systems
	- PCIe slots 3, 4, and 5 are not supported.
	- The only supported RAID option for a 12 HDD backplane system is a PCIe RAID controller, and the default slot is slot 2; however, you can go into the BIOS and change the option ROM (OPROM) setting to enable a different slot for an internal drive RAID controller.
	- If a PCIe RAID controller is not installed, both slots 1 and 2 may be used for any other PCIe expansion cards.
- For 2-CPU configurations:
	- $-$  All PCIe slots  $(1, 2, 3, 4, 4)$  and 5 are supported).
	- The only supported RAID option for a 12 HDD backplane system is a PCIe RAID controller, and the default slot is slot 4; however, you can go into the BIOS and change the option ROM (OPROM) setting to enable a different slot for an internal drive RAID controller. Any remaining slot can then be used for a PCIe expansion card.
	- If a PCIe RAID controller is not installed, all of the PCIe slots may be used for any other PCIe expansion cards.
- You can choose an optional RAID configuration (RAID 0, 1, 5, 6, or 10), which is preconfigured at the factory. The RAID level you choose must be an available RAID choice for

the controller selected. RAID levels 50 and 60 are supported, depending on the RAID controller selected, although they are not available as configuration options

- Note that only a single Cisco 1225 Virtual Interface Card (VIC) card is supported and it must be installed in the 3/4-length, full-height PCIe slot (slot 1) on riser 1, which is the only slot that supports NCSI. So take this into account when populating RAID controller cards.
- You can choose one PCIe RAID controller.
- The 12-drive backplane system supports a maximum of one internal drive RAID controller.

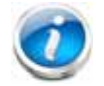

**NOTE:** For more important information regarding RAID support, see *[RAID Summary,](#page-52-0)  [page 53](#page-52-0)* and *[RAID Option ROM \(OPROM\) Settings, page 54](#page-53-0)*.

# <span id="page-19-0"></span>**STEP 5 SELECT HARD DISK DRIVES (HDDs)**

The standard disk drive features are:

- 3.5-inch large form factor
- Hot-pluggable
- Sled-mounted

**Select Drives**

The available drives are listed in *[Table](#page-19-1) 6*.

#### <span id="page-19-1"></span>**Table 6 Available Hot-Pluggable Sled-Mounted HDDs**

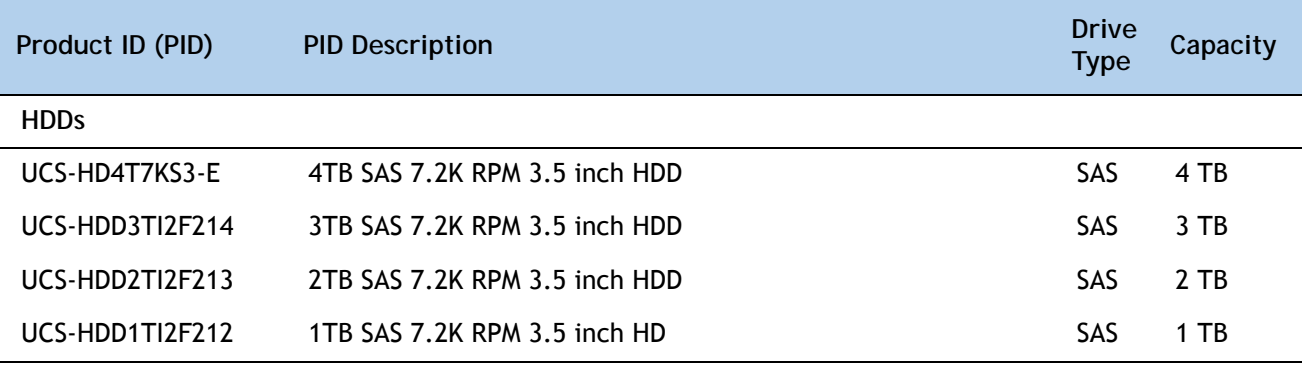

**NOTE:** When creating a RAID volume, follow these guidelines:

- Use the same capacity for each drive in the volume
- Use either all SAS drives or all SATA drives
- Use either all HDDs or all SSDs

#### **Approved Configurations**

**(1) LSI MegaRAID 9270CV-8i (with data cache and supercap), LSI MegaRAID 9240-8i, or LSI MegaRAID 9220-8i**

■ For the 12-drive backplane with expander option, select up to 12 drives listed in *[Table](#page-19-1) 6 on [page 20](#page-19-1)*.

**Caveats**

- You can mix SATA and SAS drives.
- If you select one or more HDDs, you must select a PCIe RAID controller.

# <span id="page-21-0"></span>**STEP 6 SELECT PCIe OPTION CARD(s)**

The standard PCIe card offerings are:

- Converged Network Adapters (CNAs)
- Network Interface Cards (NICs)
- Host Bus Adapters (HBAs)

**Select PCIe Option Cards**

The available PCIe option cards are listed in *[Table](#page-21-1) 7*.

#### <span id="page-21-1"></span>**Table 7 Available PCIe Option Cards**

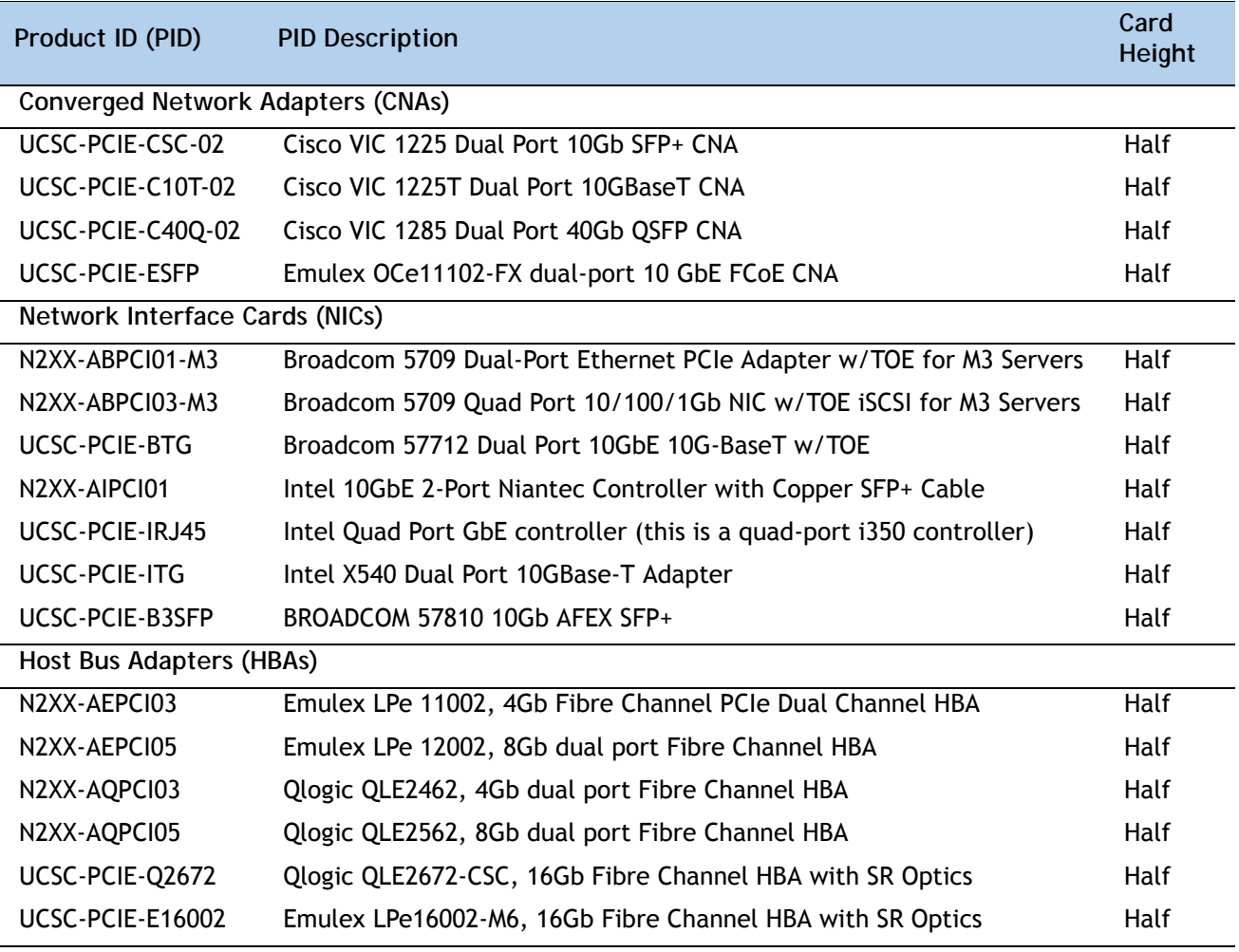

#### **Approved Configurations**

**(1) No PCIe RAID controller**

- If you did not choose a PCIe RAID controller, from *[Table](#page-21-1) 7* you can select up to two PCIe option cards for 1-CPU systems and up to five PCIe option cards for 2-CPU systems.
- **(2) One PCIe RAID controller**
	- If you selected a PCIe RAID controller, you can select additional PCIe option cards listed in *[Table](#page-21-1) 7* until all of the slots are filled, if desired. The PCIe cards plug into riser 1 and riser 2.

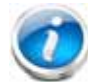

**NOTE:** RAID controllers are always installed in half-height slots.

#### **Caveats**

- Only a single Cisco UCS 1225 Virtual Interface Card (VIC) card is supported and it must be installed in the 3/4-length, full-height PCIe slot (slot 1) on riser 1, which is the only slot that supports NCSI.
- All PCIe cards will fit in any slot, except the Cisco 1225 VIC card, which must be installed in the 3/4-length, full-height slot (slot 1) of riser 1. The Cisco 1225 VIC card must be plugged into slot 1, which supports NCSI.
- Additional considerations for the Cisco 1225 VIC card:
	- Supports 10G SFP+ optical and copper twinax connections
	- Supported only in PCIe slot 1 of this server. Slot 1 can operate while the server is in standby power mode.
	- $-$  Requires that the server has CIMC firmware version 1.4(6) or later installed. There is a heartbeat LED on the top of the card that indicates when firmware is active.
	- To use this card for UCS integration (UCSM mode) with Cisco UCS Manager 2.0(2) or later, the minimum card-firmware and uboot image level is 2.0(2g).
- To help ensure that your operating system is compatible with the card you have selected, check the Hardware Compatibility List at this URL:

**[http://www.cisco.com/en/US/products/ps10477/prod\\_technical\\_reference\\_list.html](www.cisco.com/en/US/products/ps10477/prod_technical_reference_list.html)**

### <span id="page-22-0"></span>**STEP 7 ORDER OPTIONAL NETWORK CARD ACCESSORIES**

Copper twinax cables and SFP optical modules may be ordered to support the two-port network cards that are available with the server.

#### **Choose Optional Twinax Cables**

*[Table](#page-23-0) 8* lists the copper twinax cables available for the PCIe cards. You can choose cable lengths of 1, 3, 5, 7, or 10 meters. The two longer cables (7 and 10 meters) are active, which means that they contain active components within the SFP+ housing to improve signal quality.

<span id="page-23-0"></span>**Table 8 Available Twinax Cables**

| Product ID (PID) | <b>PID Description</b>       |
|------------------|------------------------------|
| SFP-H10GB-CU1M   | 10GBASE-CU SFP+ Cable (1 M)  |
| SFP-H10GB-CU3M   | 10GBASE-CU SFP+ Cable (3 M)  |
| SFP-H10GB-CU5M   | 10GBASE-CU SFP+ Cable (5 M)  |
| SFP-H10GB-ACU7M  | 10GBASE-CU SFP+ Cable (7 M)  |
| SFP-H10GB-ACU10M | 10GBASE-CU SFP+ Cable (10 M) |

#### **Approved Configurations**

- **(1) Choose Up to Two Twinax Cables for Each Network Card Ordered**
	- You may choose one or two twinax cables for each compatible PCIe network card ordered. The cables can be different lengths; however, you would normally order two cables of equal lengths to connect to the primary and redundant network switching equipment.

**Choose Optional SFP Modules**

Optical Cisco SFP+ modules are listed in *[Table](#page-23-1) 9*.

<span id="page-23-1"></span>**Table 9 Available SFP Modules**

| Product ID (PID) | <b>PID Description</b>                                                                               |
|------------------|----------------------------------------------------------------------------------------------------|
| SFP-10G-SR       | 10GBASE-SR SFP+ Module<br>850 nm, multimode, SR, 3.3V, LC connector, with Digital Optical Monitoring |
| SFP-10G-LR       | 10GBASE-LR SFP+ Module<br>1310 nm, single mode, LR, 3.3 V, with Digital Optical Monitoring           |
| DS-SFP-FC8G-SW   | 8 Gbit SFP+ Module<br>850 nm, multimode, SR, 3.3V, LC connector, with Digital Optical Monitoring     |

#### **Approved Configurations**

**(1) Choose Up to Two SFP+ Modules for Each Network Card Ordered**

■ You may choose one or two SFP+ optical modules cables for each compatible PCIe network card ordered. You would normally order two modules for connecting to the primary and redundant network switching equipment. With the SFP+ optical modules, you can use common fiber optic cables, widely available.

See the *Figure [5 on page 28](#page-27-0)* for typical SFP+ and twinax connections to the network cards.

**Caveats**

Check the table on the following page for compatibility between the PCIe network cards and SFPs or twinax cables.

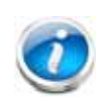

**NOTE:** The table shows all PCIe network cards for all C-series servers. Not all of the cards shown in the table are supported in this server. The intent of the table is to show compatibility between cards and twinax cables or SFPs.

**Table 10 PCIe Card Compatibility** 

| <b>Twinax</b><br><b>PCIe Cards</b><br>Cables                                             |                         | <b>Cisco SFP Modules</b>                        |                         |                |
|------------------------------------------------------------------------------------------|-------------------------|-------------------------------------------------|-------------------------|----------------|
|                                                                                          |                         | <b>SFP-10G-SR</b>                               | <b>SFP-10G-LR</b>       | DS-SFP-FC8G-SW |
| <b>Converged Network Adapters (CNAs)</b>                                                 |                         |                                                 |                         |                |
| <b>UCSC-PCIE-BSFP</b><br>(Broadcom 57712 Dual Port 10Gb SFP+ w/TOE<br>iSCSI)             | Yes                     | Yes                                             |                         | No             |
| UCSC-PCIE-CSC-02<br>(Cisco VIC 1225 Dual Port 10Gb SFP+ CNA)                             | Yes                     | Yes                                             | Yes                     | No             |
| UCSC-PCIE-C10T-02<br>(Cisco VIC 1225T Dual Port 10GBaseT CNA)                            | No                      | No                                              | No                      | No             |
| UCSC-MLOM-CSC-02<br>(Cisco UCS VIC1227 VIC MLOM - Dual Port 10Gb<br>$SFP+$               | Yes                     | Yes                                             | Yes                     | No             |
| UCSC-MLOM-C10T-02<br>(Cisco UCS VIC1227T VIC MLOM - Dual Port<br>10GBaseT)               | No                      | No                                              | No                      | No             |
| UCSC-PCIE-C40Q-02<br>(Cisco VIC 1285 Dual Port 40Gb QSFP CNA)                            | Yes                     | No <sup>1</sup>                                 |                         | No             |
| UCSC-PCIE-C400-03<br>(Cisco VIC 1385 Dual Port 40Gb QSFP+ CNA<br>w/RDMA)                 | Yes                     | No <sup>1</sup>                                 |                         | No             |
| <b>UCSC-PCIE-ESFP</b><br>(Emulex OCe11102-FX dual-port 10 GbE FCoE CNA<br>(Gen 3 CNA)    | Yes                     | Yes                                             | No                      |                |
| <b>UCSC-PCIE-OSFP</b><br>(QLogic QLE8242-CU dual-port 10 GbE FCoE CNA)                   | Yes                     |                                                 | Use Qlogic SFP          |                |
| <b>UCSC-PCIE-B3SFP</b><br>(Broadcom 57810 10Gb A-FEX SFP+                                | Yes                     | Yes                                             | No                      |                |
| UCSC-PCIE-Q8362<br>(Qlogic QLE8362 dual-port 10 GbE FCoE CNA)                            | Yes                     |                                                 | Use Qlogic SFP          |                |
| UCSC-PCIE-E14102<br>(Emulex OCe14102-UX dual-port 10 GbE FCoE<br>CNA)                    | Yes                     | Yes                                             | No                      |                |
| <b>Network Interface Cards (NICs)</b>                                                    |                         |                                                 |                         |                |
| N2XX-ABPCI01-M3<br>(Broadcom 5709 Dual-Port Ethernet PCIe Adapter<br>for M3 Servers)     |                         |                                                 | Use RJ45 Ethernet cable |                |
| N2XX-ABPCI03-M3<br>(Broadcom 5709 Quad Port 10/100/1Gb NIC<br>w/TOE iSCSI for M3 Servers |                         |                                                 | Use RJ45 Ethernet cable |                |
| N2XX-AIPCI01<br>(Intel X520 Dual Port 10Gb SFP+ Adapter)                                 | Yes                     | Use Intel SFP<br>CDE2-SFP-1WLR or CDE2-SFP-1WSR |                         |                |
| <b>UCSC-PCIE-ITG</b><br>(Intel X540 Dual Port 10GBase-T Adapter)                         | Use RJ45 Ethernet cable |                                                 |                         |                |
| UCSC-PCIE-IRJ45<br>(Intel i350 Quad Port 1Gb Adapter                                     |                         | Use RJ45 Ethernet cable                         |                         |                |

**Table 10 PCIe Card Compatibility** *(continued)*

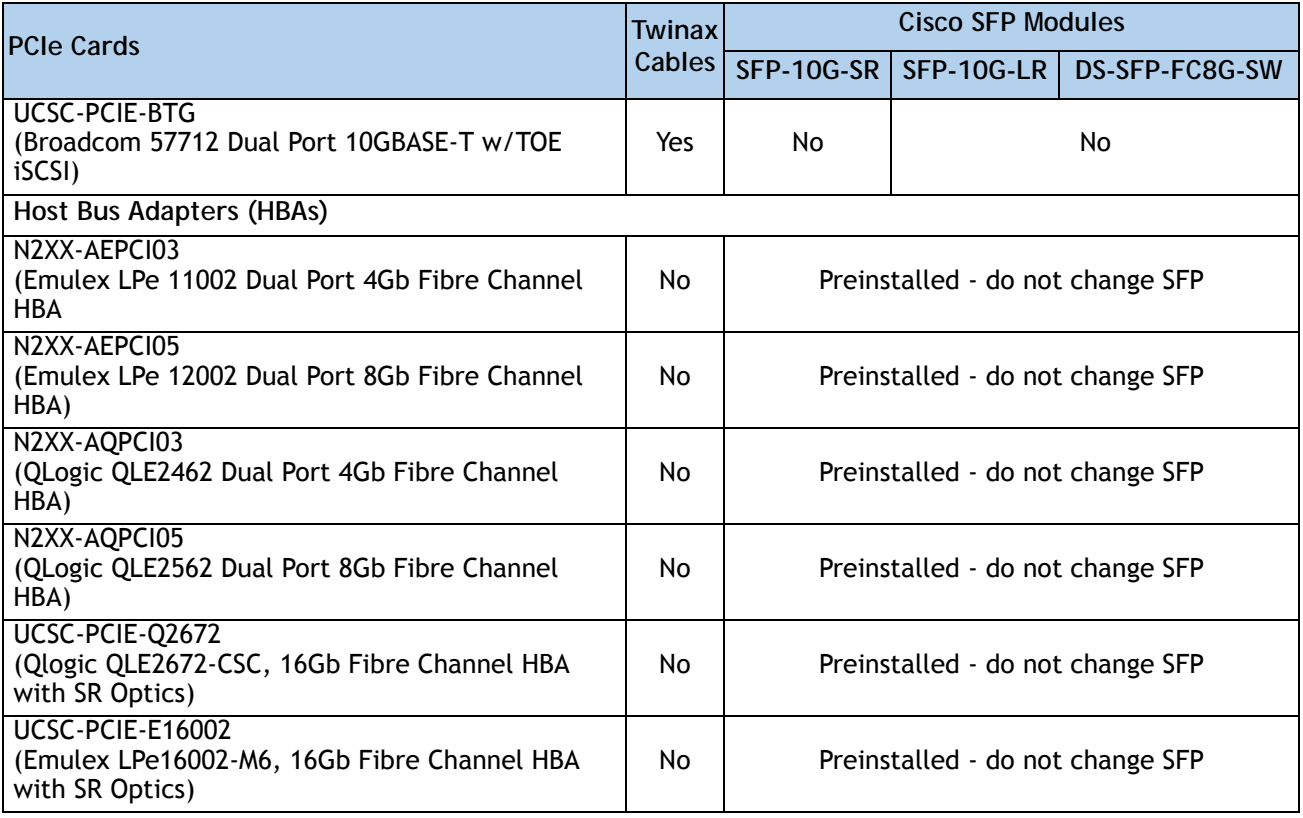

**Notes . . .**

1. This card supports a 4x10 Gbps QSFP to SFP breakout fiber cable.

### <span id="page-27-0"></span>**Figure 5 Network Card Connections**

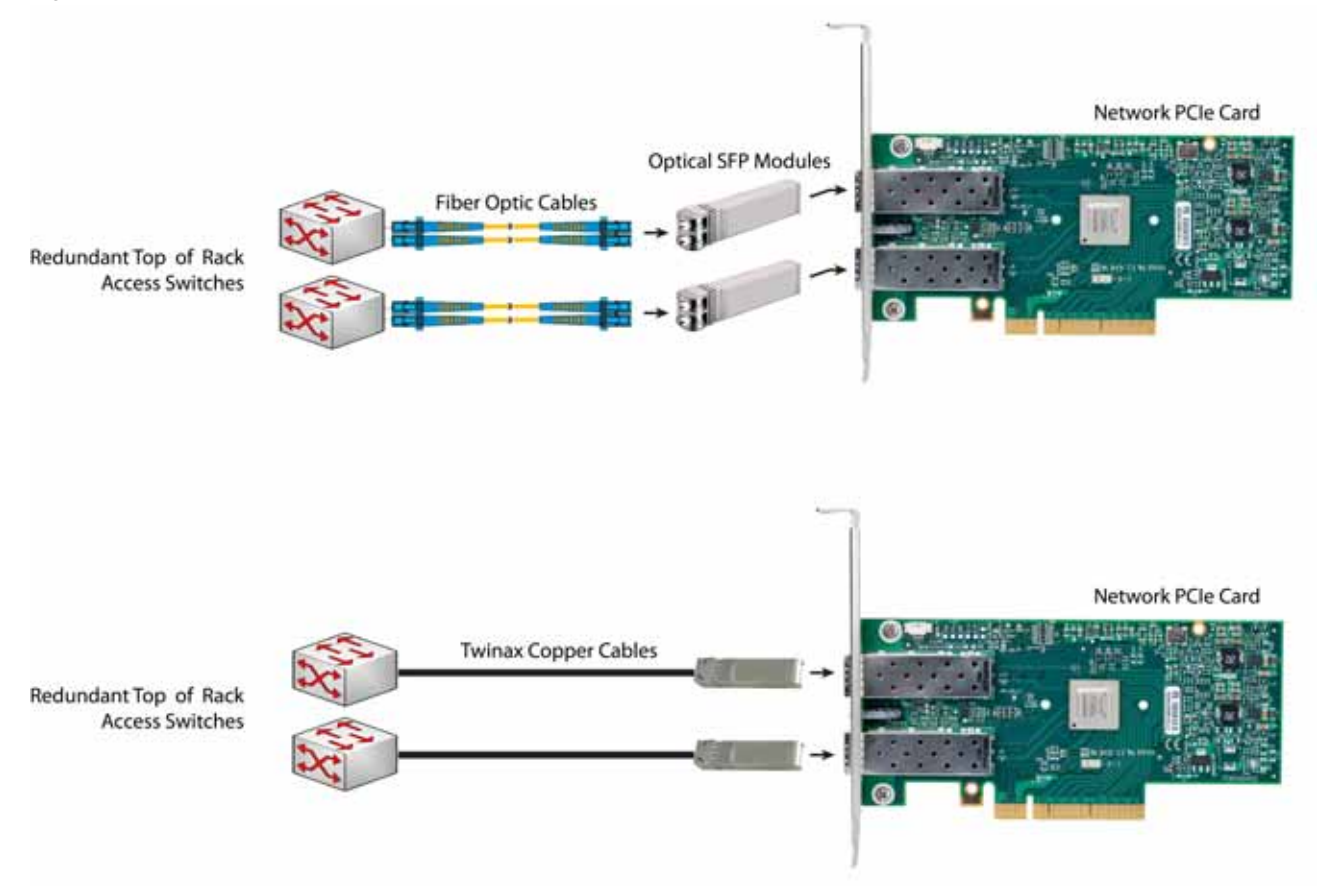

186570

186569 Connector: HS10S

 $\begin{pmatrix} \mathbf{u} \\ \mathbf{u} \end{pmatrix}$ 

186571

 $(IEC<sub>6</sub>$ 

10

Connector: IEC60320/C13

 $\boxed{0}$ 

# <span id="page-28-0"></span>**STEP 8 SELECT AC POWER CORD(s)**

Using *[Table](#page-28-1) 11*, select the appropriate AC power cords. You can select a minimum of no power cords and a maximum of two. If you select the option R2XX-DMYMPWRCORD, no power cord is shipped with the server.

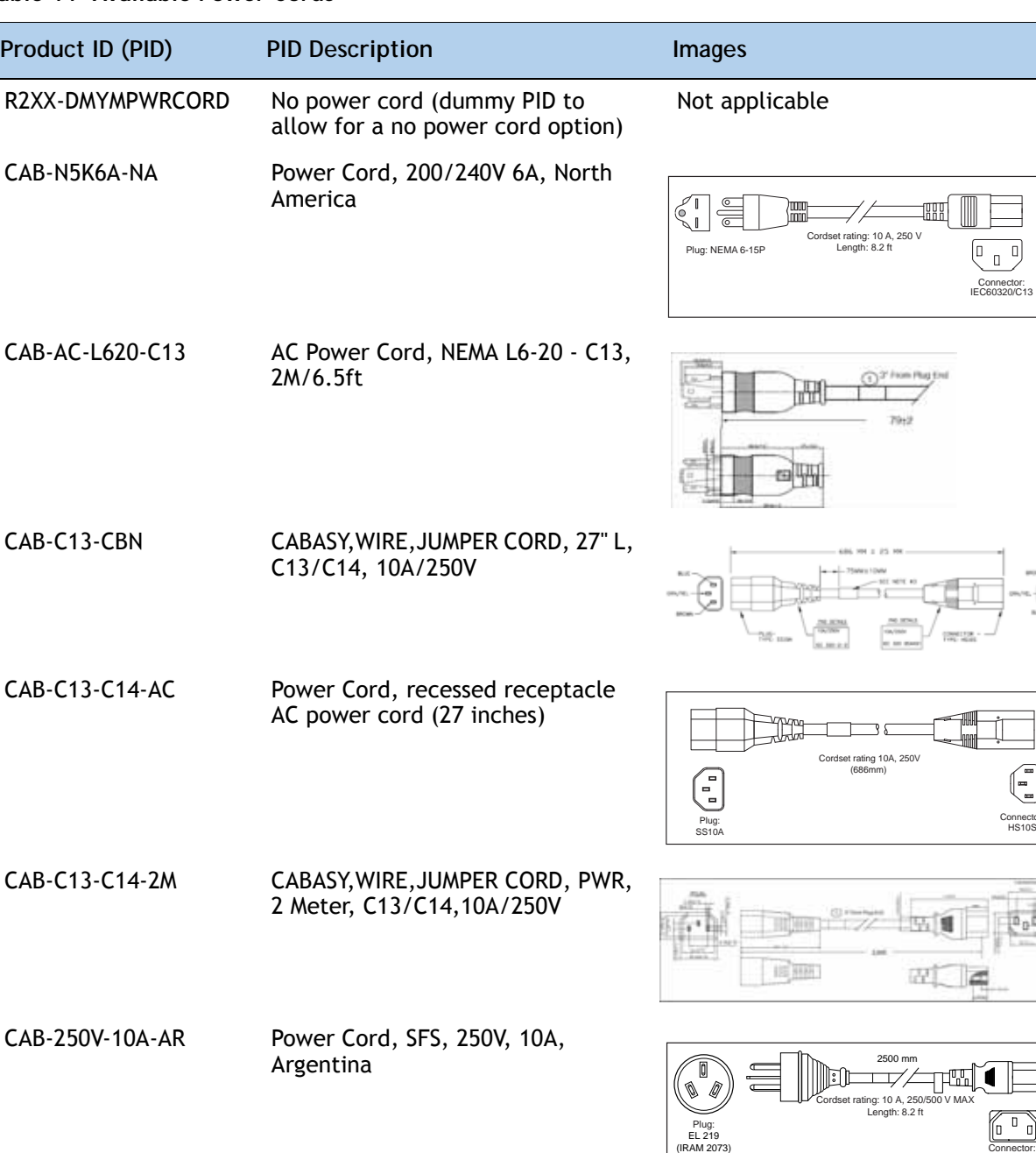

<span id="page-28-1"></span>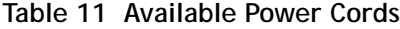

#### **Table 11 Available Power Cords**

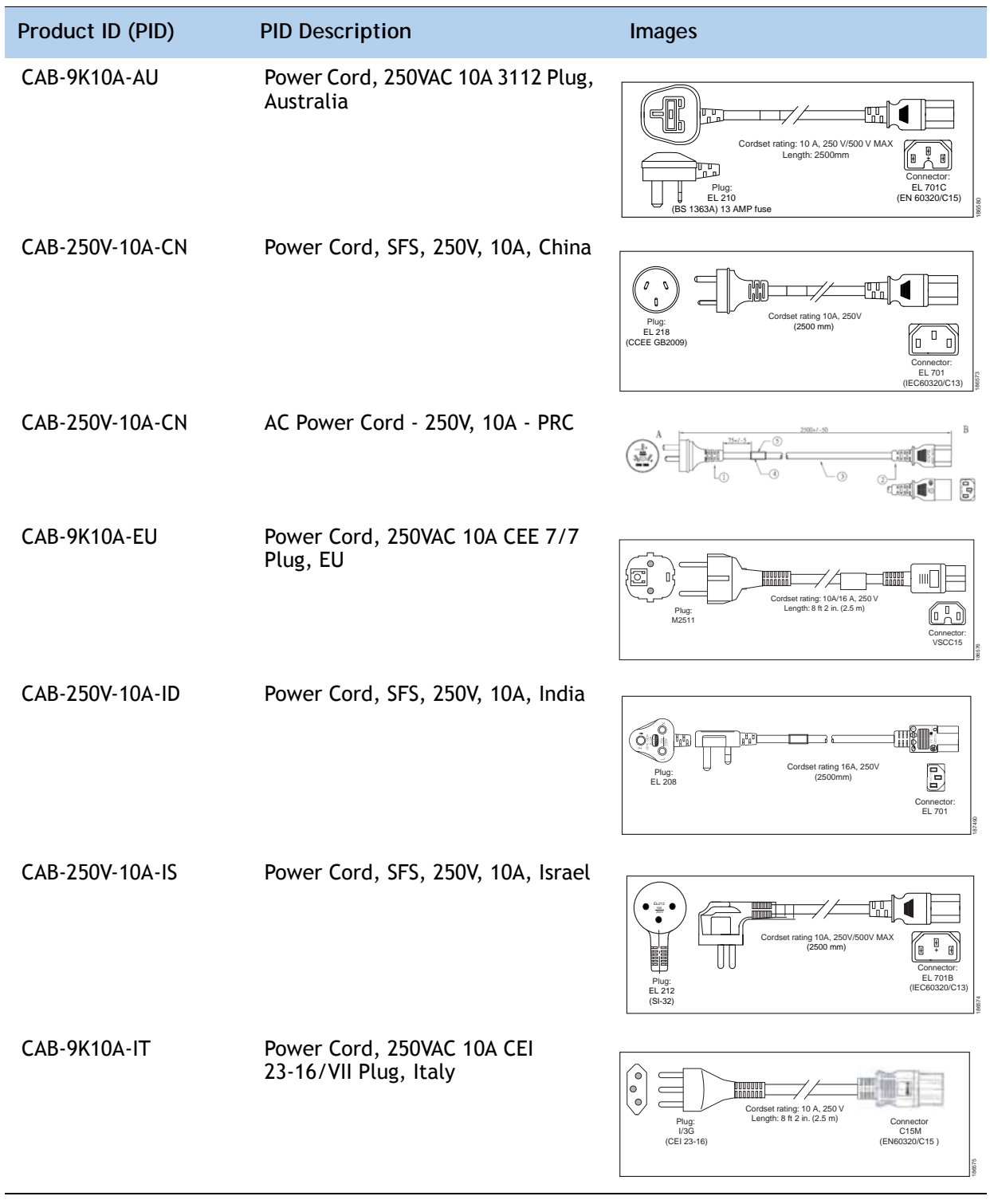

#### **Table 11 Available Power Cords**

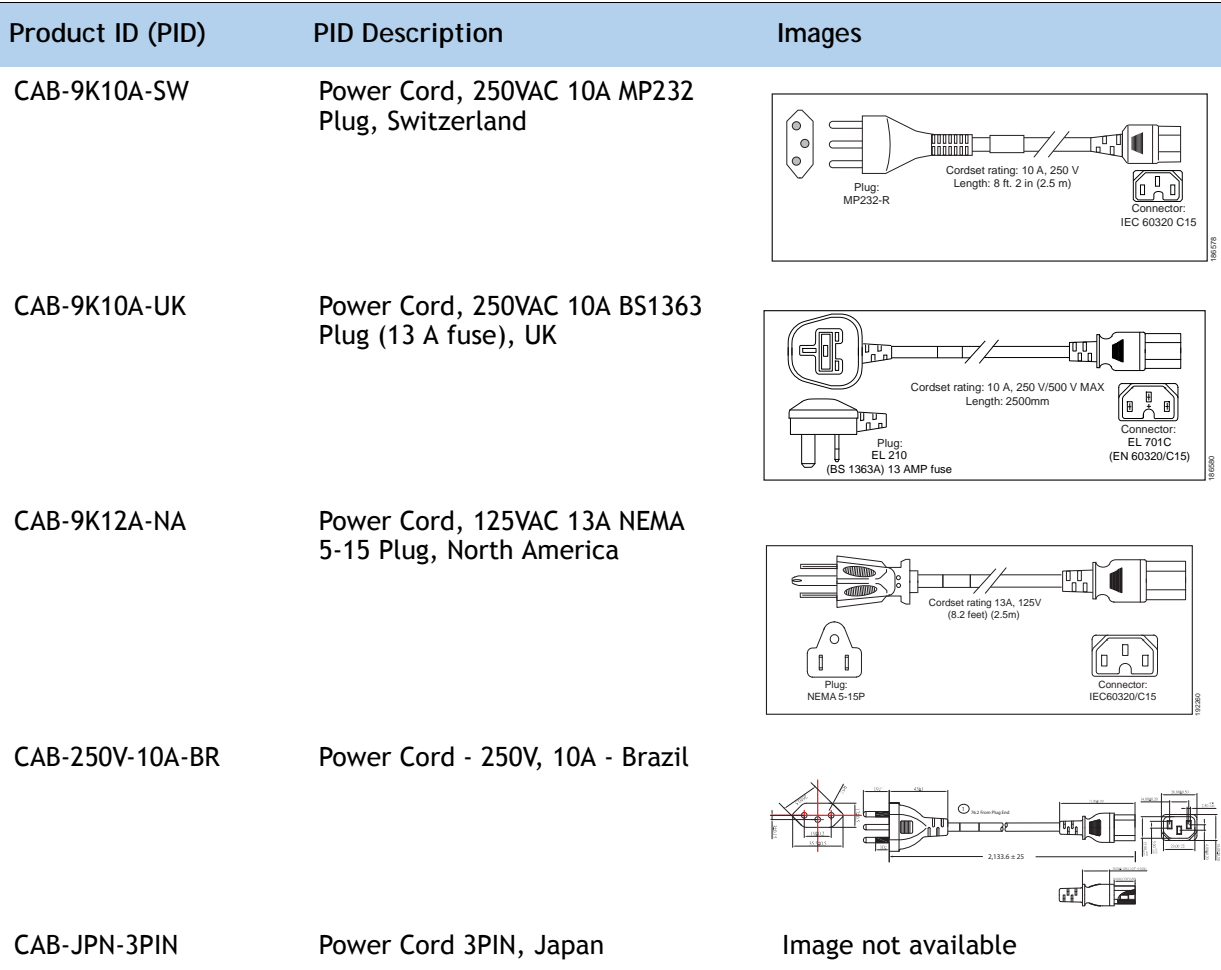

## <span id="page-31-0"></span>**STEP 9 ORDER POWER SUPPLIES**

The C24 M3 server accommodates two power supplies. A lightly loaded server can operate from one 650 W power supply. A fully loaded server might need to be powered with two 450 W or two 650 W power supplies (see *[Table](#page-31-1) 12*).

Prior to making a power supply selection, the UCS Power Calculator should be run to determine the right size power supply for your server configuration. The UCS Power Calculator can be found at the following link:

**<http://ucspowercalc.cisco.com>**

<span id="page-31-1"></span>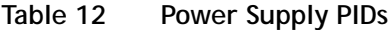

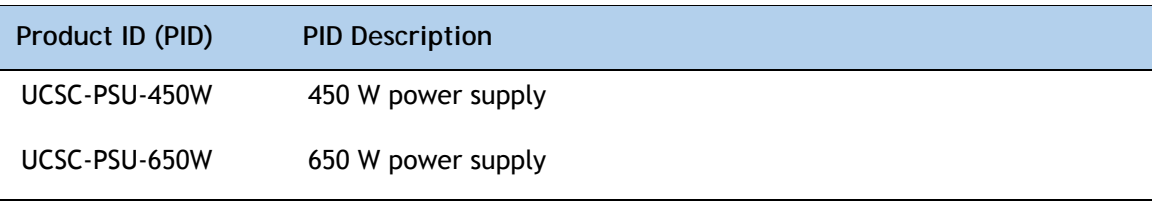

#### **Caveats**

■ You cannot mix power supply types. If you have two power supplies, they must be identical (either two 450 W or two 650 W power supplies).

## <span id="page-32-0"></span>**STEP 10 ORDER OPTIONAL REVERSIBLE CABLE MANAGEMENT ARM**

The reversible cable management arm mounts on either the right or left slide rails at the rear of the server and is used for cable management. Use *[Table](#page-32-1) 13* to order a cable management arm.

<span id="page-32-1"></span>**Table 13 Cable Management Arm**

| Product ID (PID) | <b>PID Description</b>                    |
|------------------|-------------------------------------------|
| UCSC-CMA1        | Cable Management Arm for C24 rack servers |

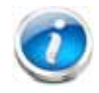

**NOTE:** If you order and install a cable management arm, you will need the longest power cable available.

For more information about the cable management arm, see the *Cisco UCS C24 M3 Installation and Service Guide* at this URL:

**[http://www.cisco.com/en/US/docs/unified\\_computing/ucs/c/hw/C24/install/C24.pdf](http://www.cisco.com/en/US/docs/unified_computing/ucs/c/hw/C220/install/C220.pdf )**

## <span id="page-33-0"></span>**STEP 11 ORDER A TRUSTED PLATFORM MODULE**

Trusted Platform Module (TPM) is a computer chip (microcontroller) that can securely store artifacts used to authenticate the platform (server). These artifacts can include passwords, certificates, or encryption keys. A TPM can also be used to store platform measurements that help ensure that the platform remains trustworthy. Authentication (ensuring that the platform can prove that it is what it claims to be) and attestation (a process helping to prove that a platform is trustworthy and has not been breached) are necessary steps to ensure safer computing in all environments.

The TPM ordering information is listed in *[Table](#page-33-1) 14*.

<span id="page-33-1"></span>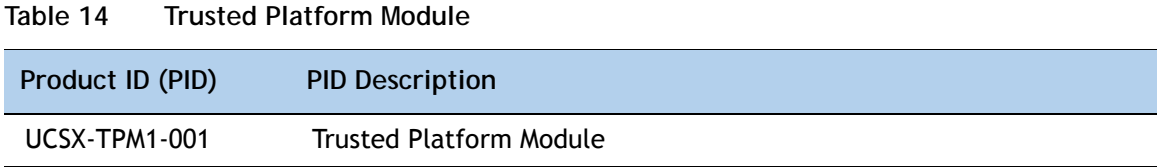

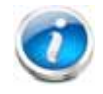

**NOTE:** The module used in this server conforms to TPM v1.2/1.3, as defined by the Trusted Computing Group (TCG).

### <span id="page-34-0"></span>**STEP 12 ORDER OPTIONAL USB 2.0 DRIVES**

You may order one optional USB 2.0 drive. One socket on the motherboard can accommodate either the 8 GB drive or the 16 GB drive.

The 8 or 16 GB drive (if ordered) is blank and comes installed on the motherboard. It can be used for a hypervisor or a license dongle.

The USB drive ordering information is listed in *[Table](#page-34-1) 15*.

<span id="page-34-1"></span>**Table 15 USB 2.0 Drive**

| Product ID (PID)  | <b>PID Description</b>           |
|-------------------|----------------------------------|
| UCS-USBFLSHA-8GB  | 8 GB Flash USB Drive for C22/C24 |
| UCS-USBFLSHB-16GB | UCS Servers 16GB Flash USB Drive |

See *Figure [6 on page 47](#page-46-2)* for the location of the internal USB connector.

# <span id="page-35-0"></span>**STEP 13 SELECT OPERATING SYSTEM AND VALUE-ADDED SOFTWARE**

Several operating systems and value-added software programs are available. Select as desired from *[Table](#page-35-1) 16*.

<span id="page-35-1"></span>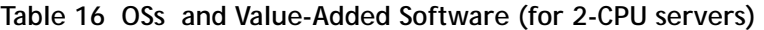

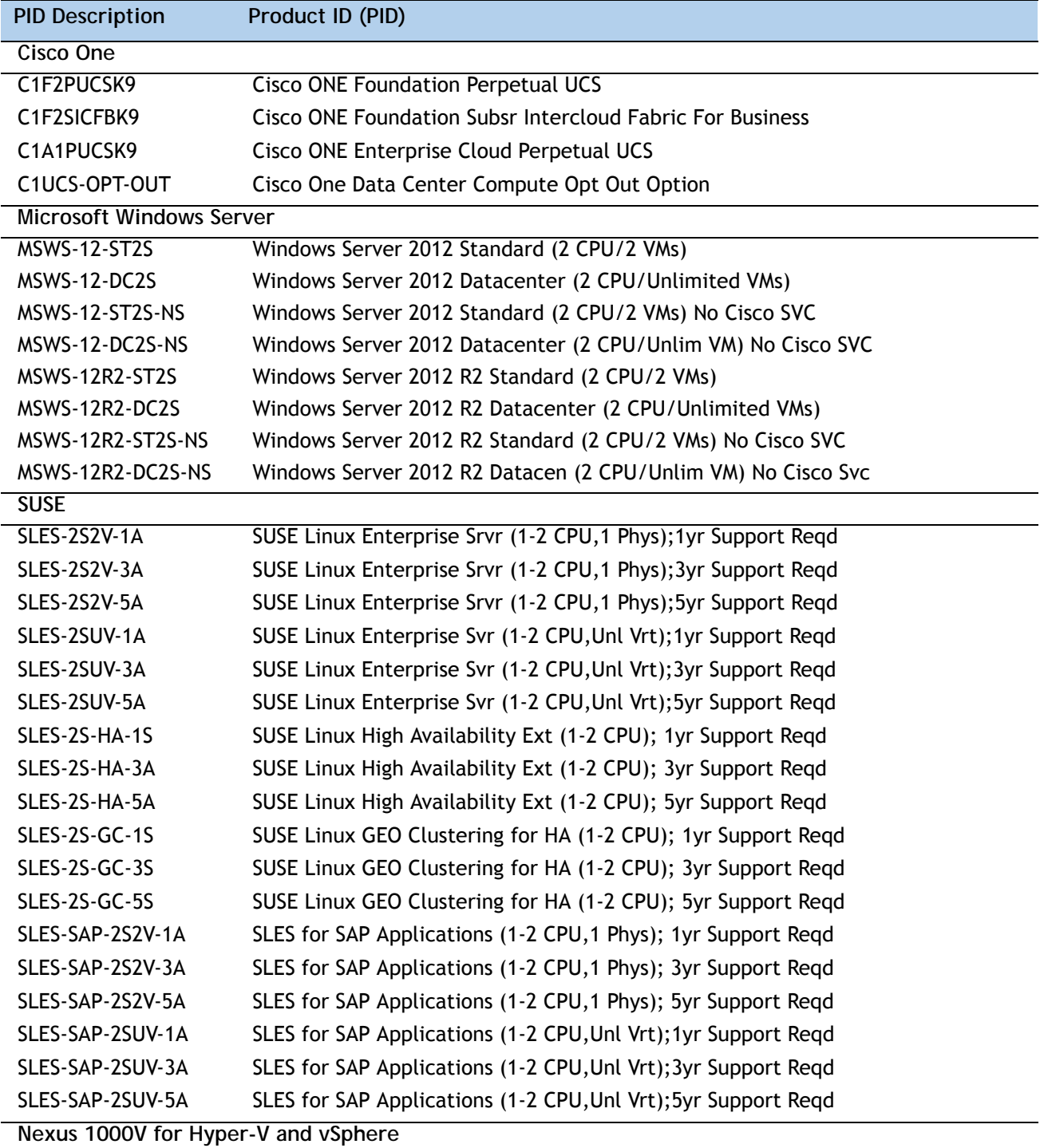

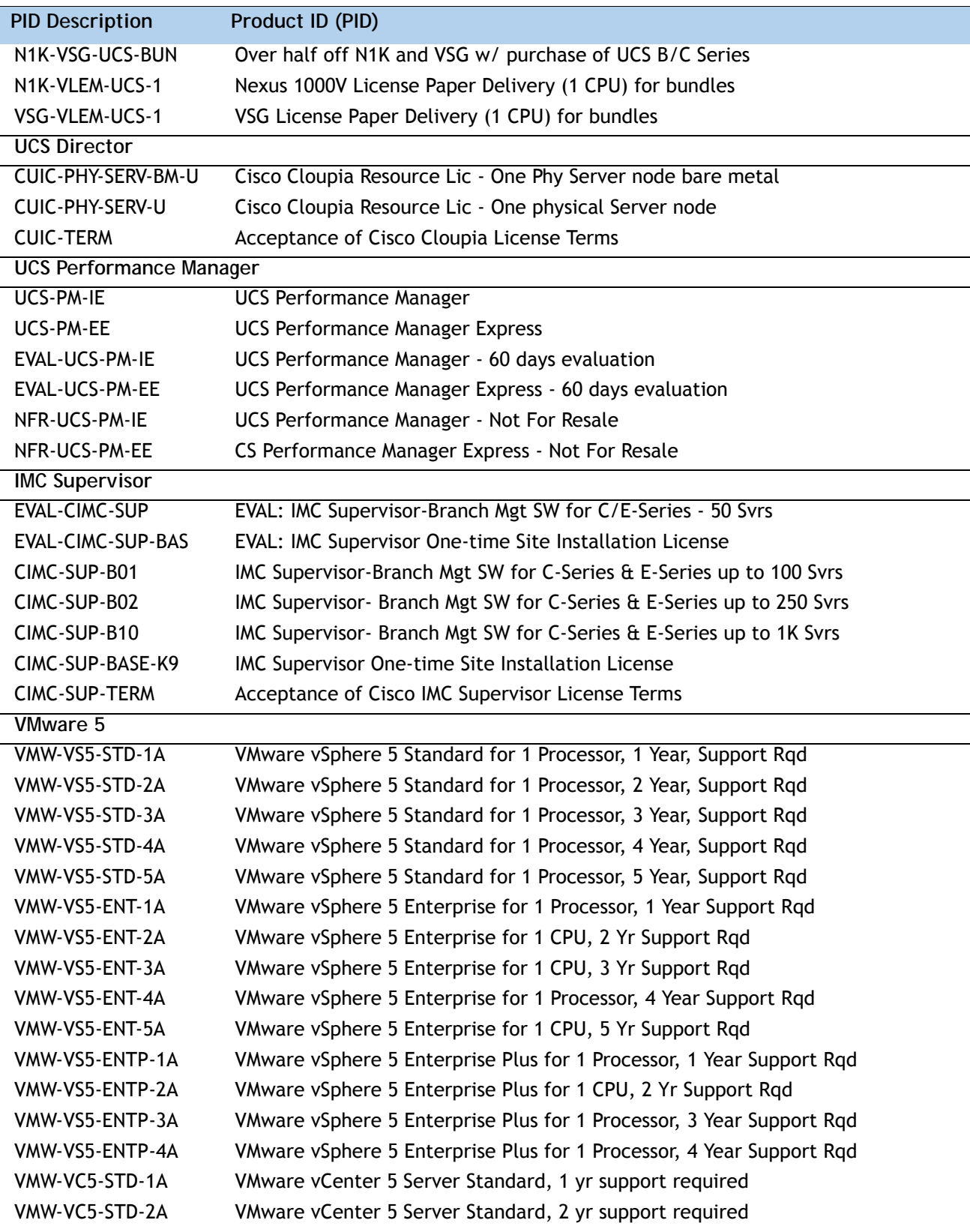

**Table 16 OSs and Value-Added Software (for 2-CPU servers)** *(continued)*

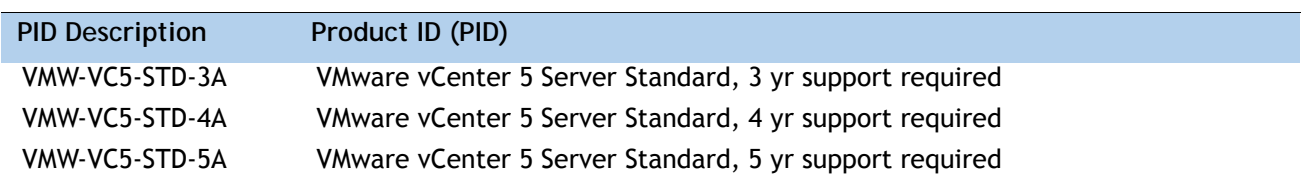

**Table 16 OSs and Value-Added Software (for 2-CPU servers)** *(continued)*

# <span id="page-38-0"></span>**STEP 14 SELECT OPERATING SYSTEM MEDIA KIT**

Select the optional operating system media listed in *[Table](#page-38-1) 17*.

<span id="page-38-1"></span>**Table 17 OS Media**

| Product ID (PID)  | <b>PID Description</b>                                        |
|-------------------|---------------------------------------------------------------|
| RHEL-6            | RHEL 6 Recovery Media Only (Multilingual)                     |
| <b>SLES-11</b>    | SLES 11 media only (multilingual)                             |
| MSWS-08R2-STHV-RM | Windows Svr 2008 R2 ST (1-4CPU, 5CAL), Media                  |
| MSWS-08R2-ENHV-RM | Windows Svr 2008 R2 EN (1-8CPU, 25CAL), Media                 |
| MSWS-08R2-DCHV-RM | Windows Svr 2008 R2 DC (1-8CPU, 25CAL), Media                 |
| MSWS-12-ST2S-RM   | Windows Server 2012 Standard (2 CPU/2 VMs) Recovery Media     |
| MSWS-12-DC2S-RM   | Windows Server 2012 Datacenter (2 CPU/Unlimited VM) Rec Media |
| MSWS-12R2-ST2S-RM | Windows Server 2012 R2 Standard (2 CPU/2 VMs) Recovery Media  |
| MSWS-12R2-DC2S-RM | Windows Server 2012 R2 Datacen(2 CPU/Unlimited VM) Rec Media  |

## <span id="page-39-0"></span>**STEP 15 SELECT SERVICE and SUPPORT LEVEL**

A variety of service options are available, as described in this section.

#### **Unified Computing Warranty, No Contract**

If you have noncritical implementations and choose to have no service contract, the following coverage is supplied:

- Three-year parts coverage.
- Next business day (NBD) onsite parts replacement eight hours a day, five days a week.
- 90-day software warranty on media.
- Ongoing downloads of BIOS, drivers, and firmware updates.
- UCSM updates for systems with Unified Computing System Manager. These updates include minor enhancements and bug fixes that are designed to maintain the compliance of UCSM with published specifications, release notes, and industry standards.

#### **SMARTnet for UCS**

For support of the entire Unified Computing System, Cisco offers the Cisco SMARTnet for UCS Service. This service provides expert software and hardware support to help sustain performance and high availability of the unified computing environment. Access to Cisco Technical Assistance Center (TAC) is provided around the clock, from anywhere in the world.

For UCS blade servers, there is Smart Call Home, which provides proactive, embedded diagnostics and real-time alerts. For systems that include Unified Computing System Manager, the support service includes downloads of UCSM upgrades. The Cisco SMARTnet for UCS Service includes flexible hardware replacement options, including replacement in as little as two hours. There is also access to Cisco's extensive online technical resources to help maintain optimal efficiency and uptime of the unified computing environment. You can choose a desired service listed in *[Table](#page-39-1) 18*.

| Product ID (PID) | On Site? | <b>Description</b>                       |
|------------------|----------|------------------------------------------|
| CON-PREM-C24M3L  | Yes      | ONSITE 24X7X2 UCS C24 M3 Server - LFF    |
| CON-OSP-C24M3L   | Yes.     | ONSITE 24X7X4 UCS C24 M3 Server - LFF    |
| CON-OSE-C24M3L   | Yes.     | ONSITE 8X5X4 UCS C24 M3 Server - LFF     |
| CON-OS-C24M3L    | Yes.     | ONSITE 8X5XNBD UCS C24 M3 Server - LFF   |
| CON-S2P-C24M3L   | No.      | SMARTNET 24X7X2 UCS C24 M3 Server - LFF  |
| CON-SNTP-C24M3L  | No.      | SMARTNET 24X7X4 UCS C24 M3 Server - LFF  |
| CON-SNTE-C24M3L  | No.      | SMARTNET 8X5X4 UCS C24 M3 Server - LFF   |
| CON-SNT-C24M3L   | No       | SMARTNET 8X5XNBD UCS C24 M3 Server - LFF |

<span id="page-39-1"></span>**Table 18 Cisco SMARTnet for UCS Service** 

#### **SMARTnet for UCS Hardware Only Service**

For faster parts replacement than is provided with the standard Cisco Unified Computing System warranty, Cisco offers the Cisco SMARTnet for UCS Hardware Only Service. You can choose from two levels of advanced onsite parts replacement coverage in as little as four hours. SMARTnet for UCS Hardware Only Service provides remote access any time to Cisco support professionals who can determine if a return materials authorization (RMA) is required. You can choose a service listed in *[Table](#page-40-0) 19*.

#### <span id="page-40-0"></span>**Table 19 SMARTnet for UCS Hardware Only Service**

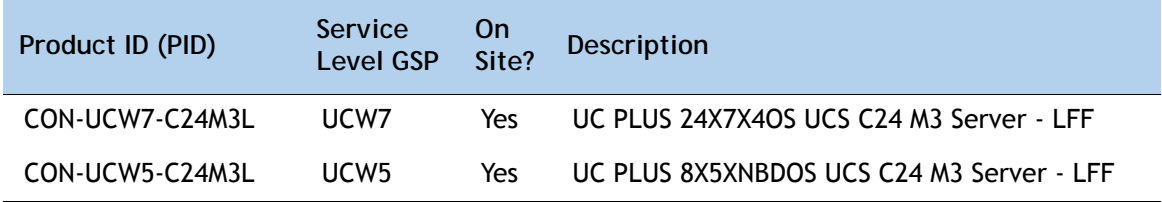

#### **Unified Computing Partner Support Service**

Cisco Partner Support Service (PSS) is a Cisco Collaborative Services service offering that is designed for partners to deliver their own branded support and managed services to enterprise customers. Cisco PSS provides partners with access to Cisco's support infrastructure and assets to help them:

- Expand their service portfolios to support the most complex network environments
- Lower delivery costs
- Deliver services that increase customer loyalty

Partner Unified Computing Support Options enable eligible Cisco partners to develop and consistently deliver high-value technical support that capitalizes on Cisco intellectual assets. This helps partners to realize higher margins and expand their practice.

PSS is available to all Cisco PSS partners, but requires additional specializations and requirements. For additional information, see the following URL:

#### **<www.cisco.com/go/partnerucssupport>**

The two Partner Unified Computing Support Options include:

- Partner Support Service for UCS
- Partner Support Service for UCS Hardware Only

Partner Support Service for UCS provides hardware and software support, including triage support for third party software, backed by Cisco technical resources and level three support.

#### See *[Table](#page-41-0) 20*.

| Product ID (PID) | Service<br><b>Level GSP</b> | 0 <sub>n</sub><br>Site? | <b>Description</b>                           |
|------------------|-----------------------------|-------------------------|----------------------------------------------|
| CON-PSJ1-C24M3L  | PSJ <sub>1</sub>            | No.                     | UCS SUPP PSS 8X5XNBD UCS C24 M3 Server - LFF |
| CON-PSJ2-C24M3L  | PSJ <sub>2</sub>            | No                      | UCS SUPP PSS 8X5X4 UCS C24 M3 Server - LFF   |
| CON-PSJ3-C24M3L  | PSJ3                        | No.                     | UCS SUPP PSS 24X7X4 UCS C24 M3 Server - LFF  |
| CON-PSJ4-C24M3L  | PSJ4                        | No                      | UCS SUPP PSS 24X7X2 UCS C24 M3 Server - LFF  |

<span id="page-41-0"></span>**Table 20 Partner Support Service for UCS** 

Partner Support Service for UCS Hardware Only provides customers with replacement parts in as little as two hours. See *[Table](#page-41-1) 21*.

<span id="page-41-1"></span>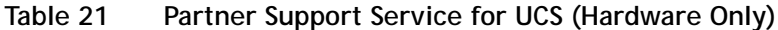

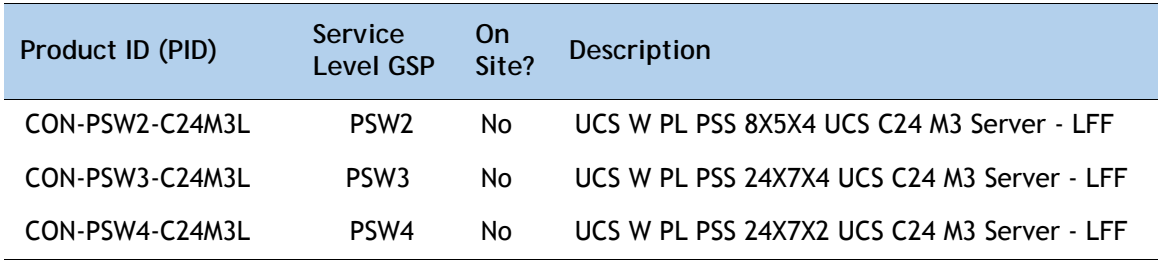

#### **Unified Computing Combined Support Service**

Combined Services makes it easier to purchase and manage required services under one contract. SMARTnet services for UCS help increase the availability of your vital data center infrastructure and realize the most value from your unified computing investment. The more benefits you realize from the Cisco Unified Computing System (Cisco UCS), the more important the technology becomes to your business. These services allow you to:

- Optimize the uptime, performance, and efficiency of your UCS
- Protect your vital business applications by rapidly identifying and addressing issues
- Strengthen in-house expertise through knowledge transfer and mentoring
- Improve operational efficiency by allowing UCS experts to augment your internal staff resources
- Enhance business agility by diagnosing potential issues before they affect your operations

You can choose a service listed in *[Table](#page-42-0) 22*.

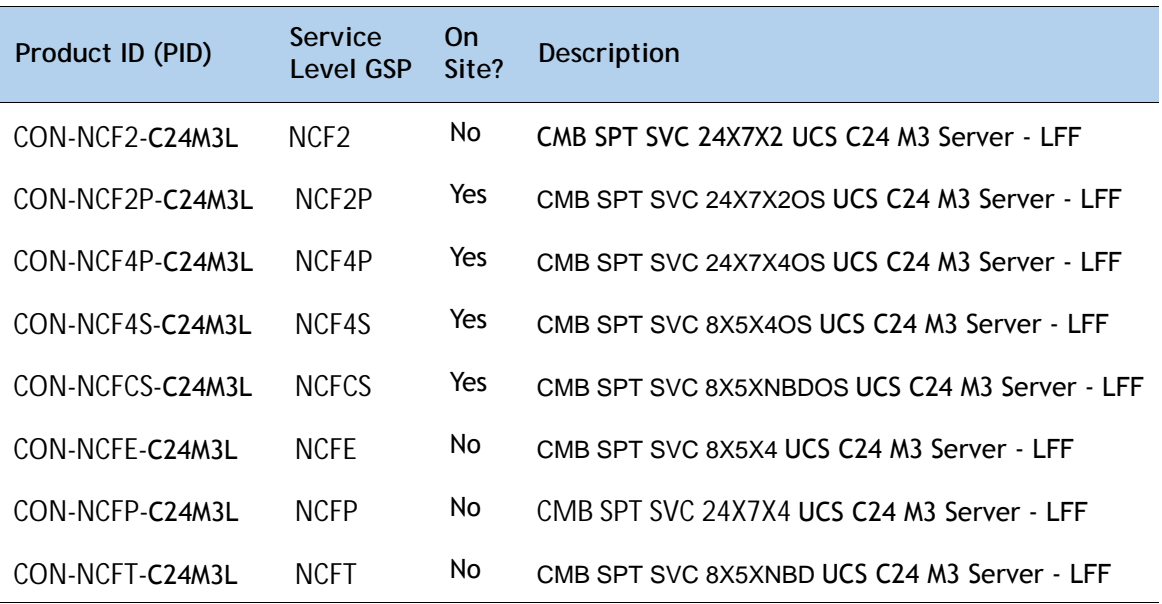

<span id="page-42-0"></span>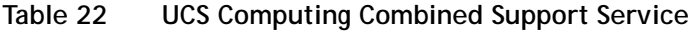

#### **Unified Computing Drive Retention Service**

With the Cisco Unified Computing Drive Retention (UCDR) Service, you can obtain a new disk drive in exchange for a faulty drive without returning the faulty drive. In exchange for a Cisco replacement drive, you provide a signed Certificate of Destruction (CoD) confirming that the drive has been removed from the system listed, is no longer in service, and has been destroyed.

Sophisticated data recovery techniques have made classified, proprietary, and confidential information vulnerable, even on malfunctioning disk drives. The UCDR service enables you to retain your drives and ensures that the sensitive data on those drives is not compromised, which reduces the risk of any potential liabilities. This service also enables you to comply with regulatory, local, and federal requirements.

If your company has a need to control confidential, classified, sensitive, or proprietary data, you might want to consider one of the Drive Retention Services listed in *[Table](#page-42-1) 23*.

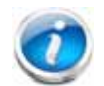

**NOTE:** Cisco does not offer a certified drive destruction service as part of this service.

#### <span id="page-42-1"></span>**Table 23 Drive Retention Service Options**

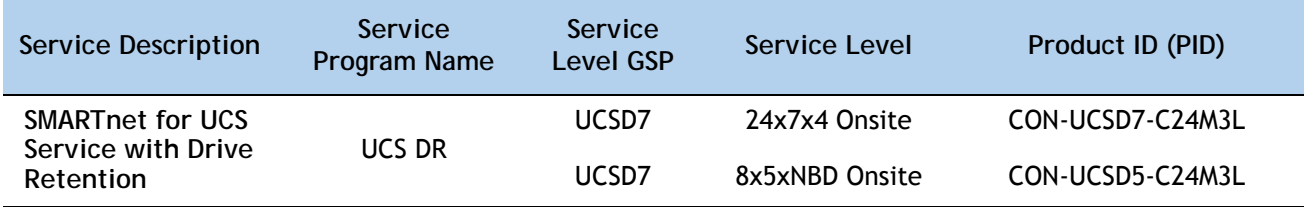

#### **Table 23 Drive Retention Service Options** *(continued)*

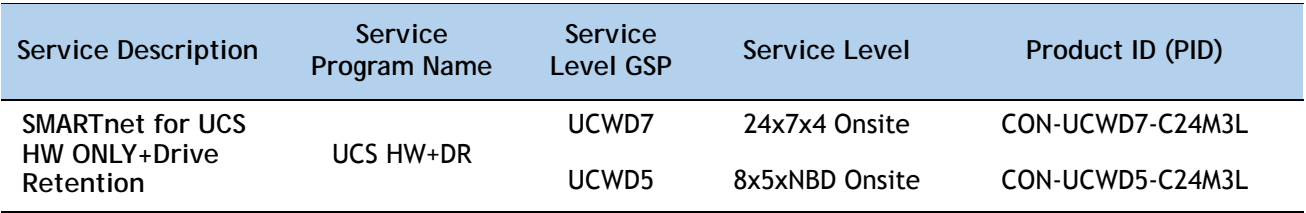

For more service and support information, see the following URL:

**[http://www.cisco.com/en/US/services/ps2961/ps10312/Unified\\_Computing\\_Services\\_Overview.pdf](http://www.cisco.com/en/US/services/ps2961/ps10312/Unified_Computing_Services_Overview.pdf)**

For a complete listing of available services for Cisco Unified Computing System, see this URL:

**[http://www.cisco.com/en/US/products/ps10312/serv\\_group\\_home.html](http://www.cisco.com/en/US/products/ps10312/serv_group_home.html)**

# <span id="page-44-0"></span>**OPTIONAL STEP - ORDER RACK(s)**

The optional R42610 rack is available from Cisco for the C-Series servers, including the C24 M3 LFF server. This rack is a standard 19-inch rack and can be ordered with a variety of options, as listed in *[Table](#page-44-1) 24*. Racks are shipped separately from the C24 M3 LFF server.

<span id="page-44-1"></span>**Table 24 Racks and Rack Options**

| Product ID (PID)      | <b>PID Description</b>                        |
|-----------------------|-----------------------------------------------|
| RACK-UCS <sup>1</sup> | Cisco R42610 expansion rack, no side panels   |
| RACK-UCS21            | Cisco R42610 standard rack, w/side panels     |
| RACK-BLANK-001        | Filler panels (qty 12), 1U, plastic, toolless |
| RACK-CBLMGT-001       | Cable mgt D rings (qty 10), metal             |
| RACK-CBLMGT-011       | Cable mgt straps (qty 10), Velcro             |
| RACK-FASTEN-001       | Mounting screws (qty 100), M6                 |
| RACK-FASTEN-002       | Cage nuts (qty 50), M6                        |
| <b>RACK-JOIN-001</b>  | Rack joining kit                              |

**Notes . . .**

1. Use these same base PIDs to order spare racks (available only as next-day replacements).

For more information about the R42610 rack, see *[RACKS, page 55](#page-54-0)*.

# <span id="page-45-0"></span>**OPTIONAL STEP - ORDER PDU**

An optional power distribution unit (PDU) is available from Cisco for the C-Series rack servers, including theC24 M3 server. This PDU is available in a zero rack unit (RU) style (see *[Table](#page-44-1) 24*).

**Table 25 PDU Options**

| Product ID (PID) | <b>PID Description</b> |
|------------------|------------------------|
| RP208-30-2P-U-2  | Zero RU PDU            |

For more information about the PDU, see *[PDUs, page 57](#page-56-0)*.

# <span id="page-46-0"></span>**SUPPLEMENTAL MATERIAL**

## <span id="page-46-1"></span>**CHASSIS**

An internal view of the C24 M3 chassis with the top cover removed is shown in *[Figure](#page-46-2) 6*.

<span id="page-46-2"></span>**Figure 6 C24 M3 LFF With Top Cover Off**

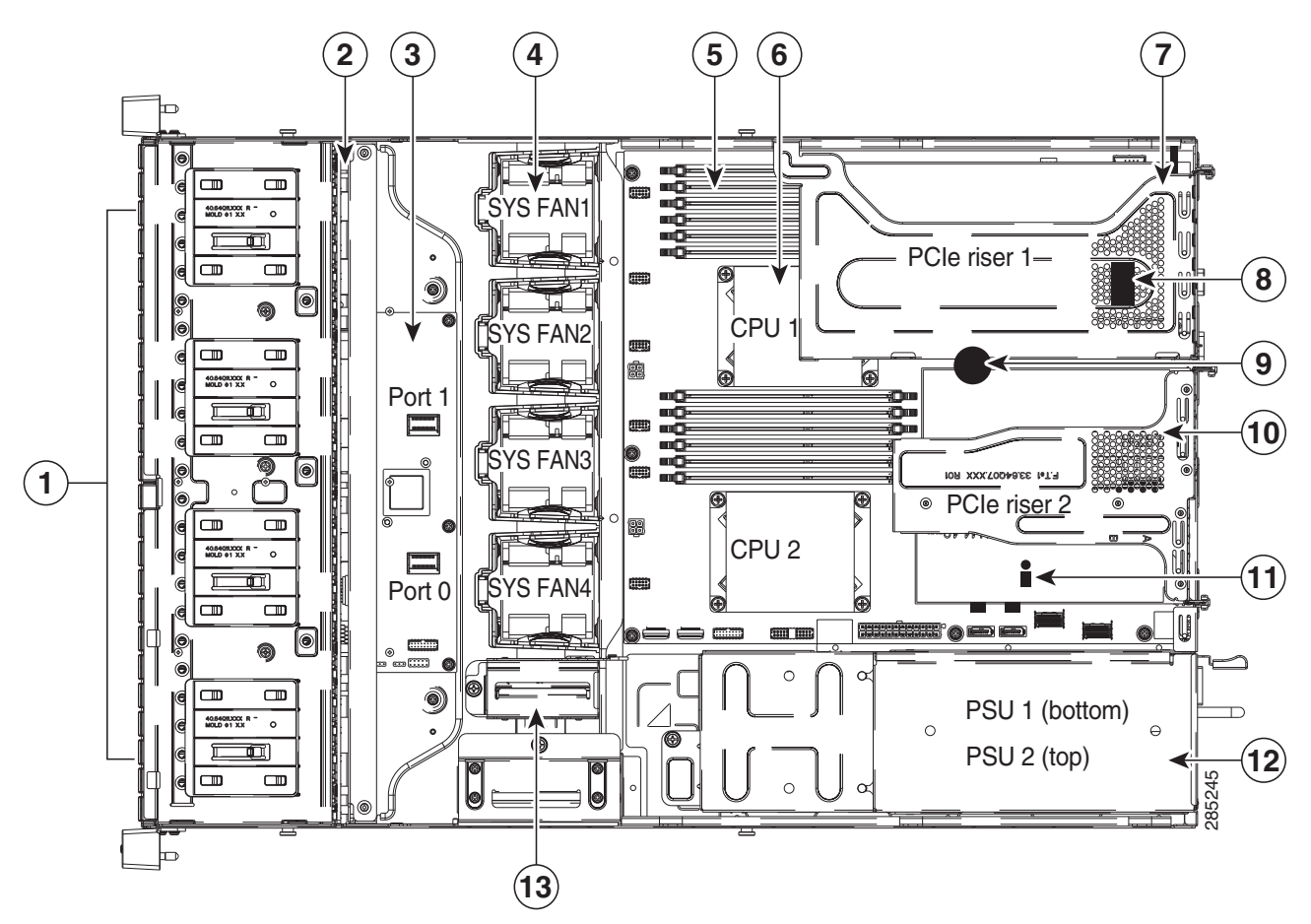

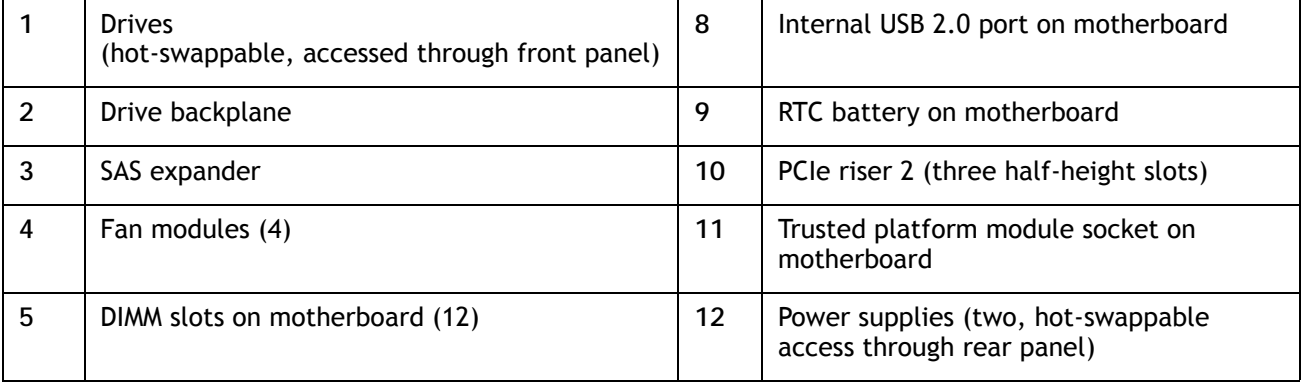

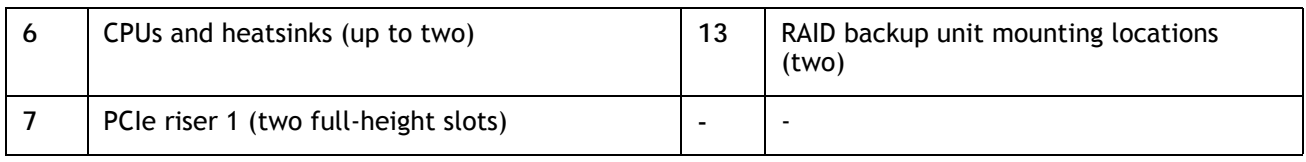

### <span id="page-47-0"></span>**CPUs and DIMMs**

### <span id="page-47-1"></span>**Physical Layout**

Each CPU has three DIMM channels:

- CPU1 has channels A, B, and C
- CPU2 has channels D, E, and F

Each DIMM channel has two banks: Bank 1 and Bank 2. The blue-colored DIMM banks are for Bank 1 and the black-colored are for Bank 2.

As an example, DIMM slots A1, B1, and C1 belong to Bank 1, while A2, B2, and C2 belong to Bank 2.

*[Figure](#page-47-2) 7* shows how banks and channels are physically laid out on the motherboard. The DIMM slots on the top (channels A, B, and C) are associated with CPU 1, while the DIMM slots on the bottom (channels D, E, and F) are associated with CPU 2. Bank 1 slots (blue) are populated before Bank 2 slots (black).

<span id="page-47-2"></span>**Figure 7 Physical Layout of CPU DIMM Channels and Banks**

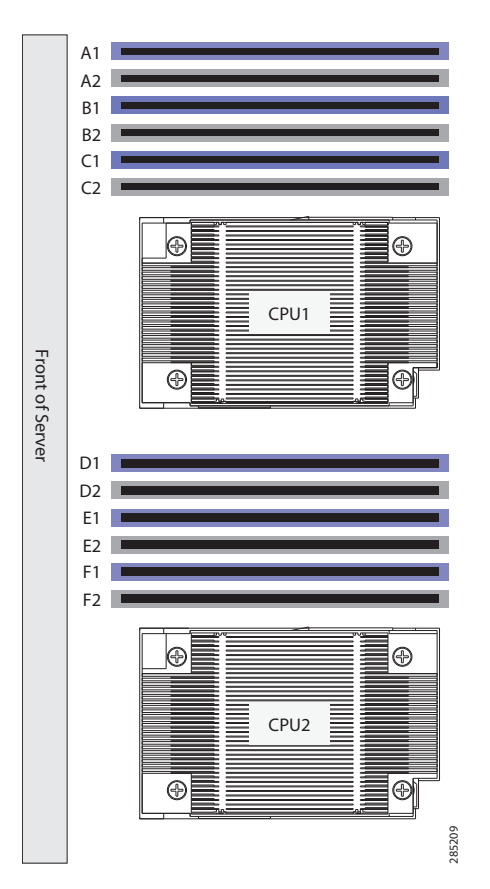

### <span id="page-48-0"></span>**Memory Population Rules**

When considering the memory configuration of your server, you should consider the following items:

- Each channel has two DIMM slots (for example, channel  $A =$  slots A1 and A2).
	- Each channel can operate with one or two DIMMs installed.
	- If a channel has only one DIMM, populate slot 1 first (the blue slot).
- When both CPUs are installed, populate the DIMM slots of each CPU identically.
	- Fill blue slots in the channels first: A1, D1, B1, E1, C1, F1
	- Fill black slots in the channels second: A2, D2, B2, E2, C2, F2
- Any DIMM installed in a DIMM socket for which the CPU is absent is not recognized.
- For optimum performance, populate at least one DIMM per memory channel per CPU.
- When populating DIMM slots, multiples of 6 DIMMs are best for achieving optimum performance, since there are 3 memory channels per CPU socket and 2 CPUs must be populated.
- At 1 DPC and 2 DPC, 1600-MHz DIMMS will run at 1600 MHz (provided the CPU supports 1600 MHz DIMMs) and 1333-MHz DIMMs will run at 1333 MHz.
- When mixing DIMMs, the following rules need to be followed:
	- When mixing DIMMs of different densities (sizes), populate DIMMs with the highest density first. For example, if you have to mix 16 GB with 8 GB DIMMs, populate 16 GB DIMMs in blue slots (or bank 1) and then 8 GB in black slots (or bank 2).
	- When mixing DIMMs with different ranks, populate DIMMs with the higher rank first. For example, populate 16 GB 2R or 8 GB 2R before 4 GB 1R DIMMs.
	- DIMMs of different sizes (4 GB, 8 GB, 16 GB) can be mixed within a channel. Total memory size in each single channel should be the same. For example, if you are mixing 4 GB and 8 GB DIMMs to achieve total 72 GB (6x8 GB + 6x4 GB) for a server, then populate blue slots with 8 GB DIMMs and black slots with 4 GB DIMMs and total memory size should be 12 GB for each of the 3 channels for both CPUs.
	- When mixing DIMMs, all the DIMMs in the server must be the same speed.

### <span id="page-49-0"></span>**Recommended Memory Population**

This section explains the recommended DIMM population order rules for the C24 M3 server.

- All DIMMs must be DDR3 DIMMs.
- Mixing of Registered and Unbuffered DIMMs is not allowed per platform.
- Mixing of ECC and non-ECC DIMMs is not allowed per platform.
- Do not mix 1333-MHz DIMMs with 1600-MHz DIMMs.

Follow *[Table](#page-49-1) 26* when populating DIMMs in the server.

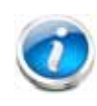

**NOTE:** This table lists only some recommended and suggested configurations. There are numerous other possible configurations supported by Cisco. Cisco supports all mixing and population configurations of the Cisco DIMMs as long as the mixing does not violate the few fundamental rules noted in this document.

#### <span id="page-49-1"></span>**Table 26 Recommended DIMM Population**

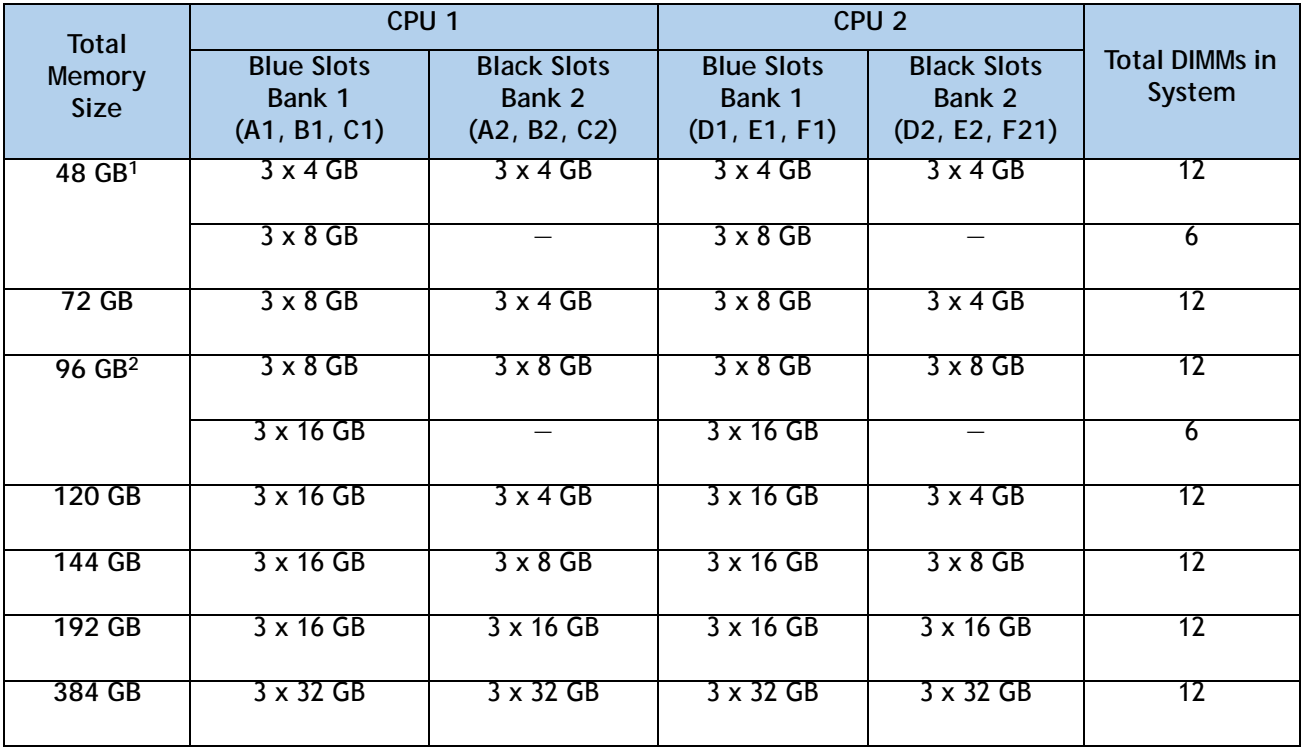

**Notes . . .**

1. For 48 GB, there are two possible sweet spot configurations:

6 x 8 GB occupies 1 DPC, so there is a possibility of increasing total memory size in the system (beyond 48 GB) by going to 2 DPC while still maintaining memory speed at 1600 MHz.

If there is no plan to increase total memory size in the system (beyond 48 GB), then 12 x 4GB is more price effective at this time.

- 2. For 96 GB, there are two possible optimal configurations:
	- 6 x 16GB occupies 1 DPC, so there is a possibility of increasing total memory size in the system (beyond 96 GB) by going to 2 DPC while maintaining the maximum memory speed at 1600 MHz.
	- 12 x 8GB gives the peak performance for this configuration and is recommended if there is no plan of increasing the total memory in the future.

# <span id="page-50-0"></span>**Additional DIMM Populations**

The list in *[Table](#page-50-1) 27* is not a complete list of all supported DIMM populations, but highlights common configuration options.

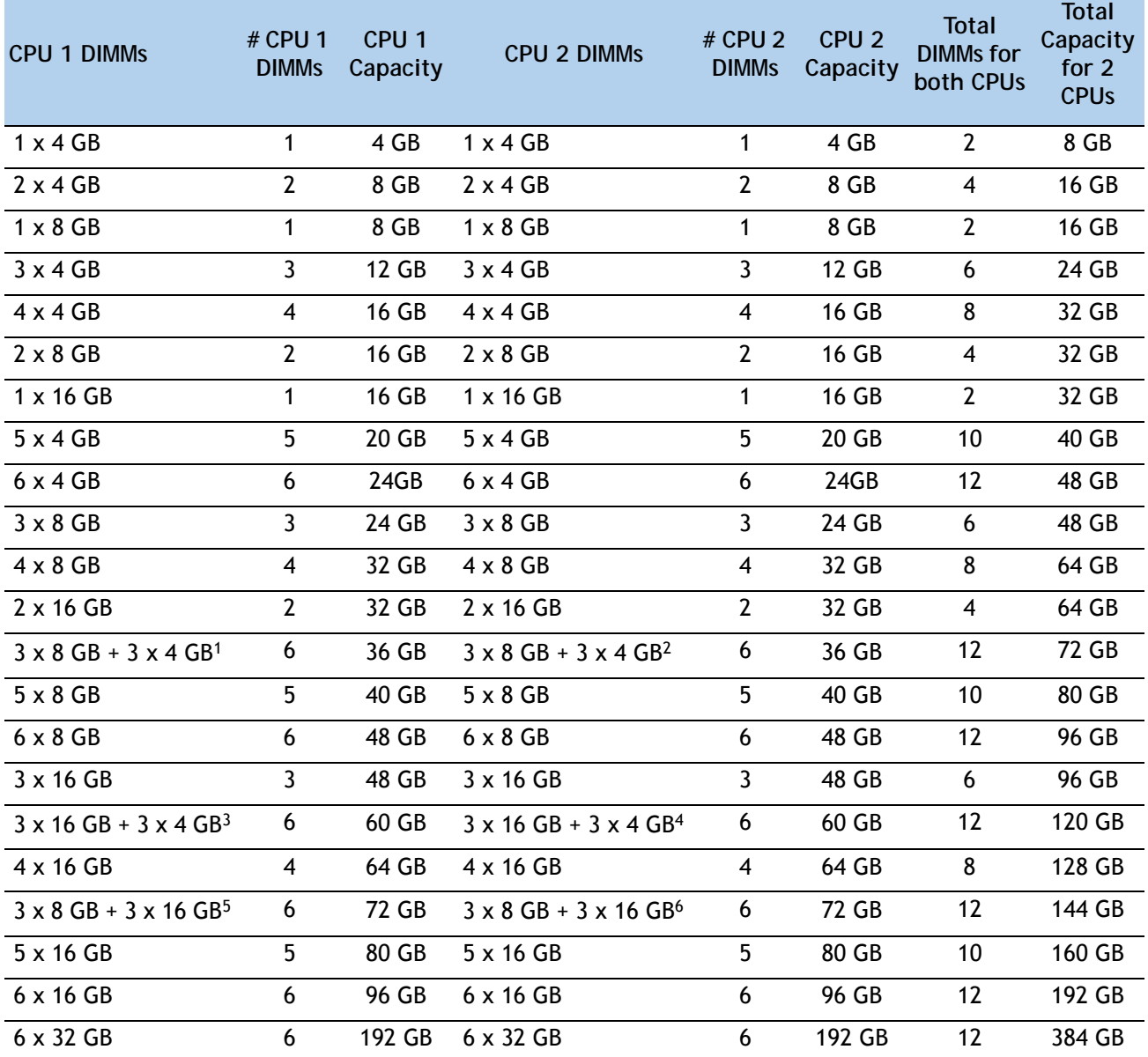

<span id="page-50-1"></span>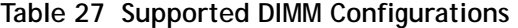

**Notes . . .**

1. UCS-MR-1X082RY-A + UCS-MR-1X041RY-A

2. UCS-MR-1X082RY-A + UCS-MR-1X041RY-A

3. UCS-MR-1X162RY-A + UCS-MR-1X041RY-A

4. UCS-MR-1X162RY-A + UCS-MR-1X041RY-A

5. UCS-MR-1X082RY-A + UCS-MR-1X162RY-A

6. UCS-MR-1X082RY-A + UCS-MR-1X162RY-A

### <span id="page-51-0"></span>**Low-Voltage DIMM Considerations**

The C24 M3 server can be ordered with low-voltage (1.35 V) DIMMs only. Note the following considerations:

- Low-voltage DIMMs within the server must have the identical manufacturer, type, speed, and size.
- Low-voltage DIMMs and standard-voltage DIMMs can be mixed in the same server. Note that this causes the system BIOS to default to standard-voltage operation (Performance Mode). That is, the server cannot operate in Power Saving Mode unless all DIMMs are low-voltage DIMMs.
- CPUs that have a maximum memory frequency less than 1333 MHz support low-voltage DIMMs operating in Power Saving Mode only, and do not support Performance Mode.

## <span id="page-52-0"></span>**RAID Summary**

The C24 M3 LFF server can be ordered with a 12-drive backplane with a SAS expander.

- Drive support is as follows:
	- The LSI MegaRAID SAS 9270CV-8i, 9240-8i, and 9220-8i PCIe cards support up to 12 drives each

See *[Table](#page-52-1) 28* for a summary of the supported RAID configuration options.

#### <span id="page-52-1"></span>**Table 28 Supported RAID Configurations1**

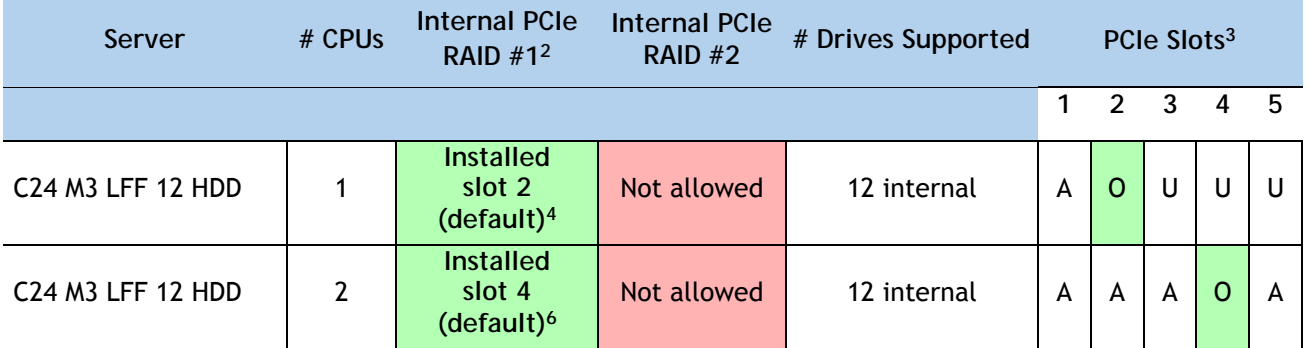

**Notes . . .**

- 1. PCIe RAID is the only RAID option available.
- 2. If you want to boot from a device other than the 9270CV-8i, 9240-8i, or 9220-8i MegaRAID PCIe cards, you can leave the cards installed. Just disable the OPROM for their slots, and the system will boot even with the cards installed.
- 3. A = available slot,  $O =$  occupied slot,  $U =$  unsupported slot (slots 3, 4, and 5 are not supported in 1-CPU systems)
- 4. The OPROM is enabled for the default PCIe RAID controller slots. If you want to enable a different slot, you must go into the BIOS and enable the OPROM for the desired slot and disable the OPROM for the default PCIe slot (see *[Figure 8 on page 54](#page-53-1)*).

# <span id="page-53-0"></span>**RAID Option ROM (OPROM) Settings**

The server contains an Option ROM (OPROM) for the PCIe slots. The server has a finite amount of option ROM with which it can boot up devices. Go into the BIOS and disable the OPROM on the PCIe slots not used for booting so that resources are available for the slots that are used for booting. An example OPROM BIOS screen is shown in *[Figure](#page-53-1) 8*.

#### <span id="page-53-1"></span>**Figure 8 Example BIOS Screen for OPROM**

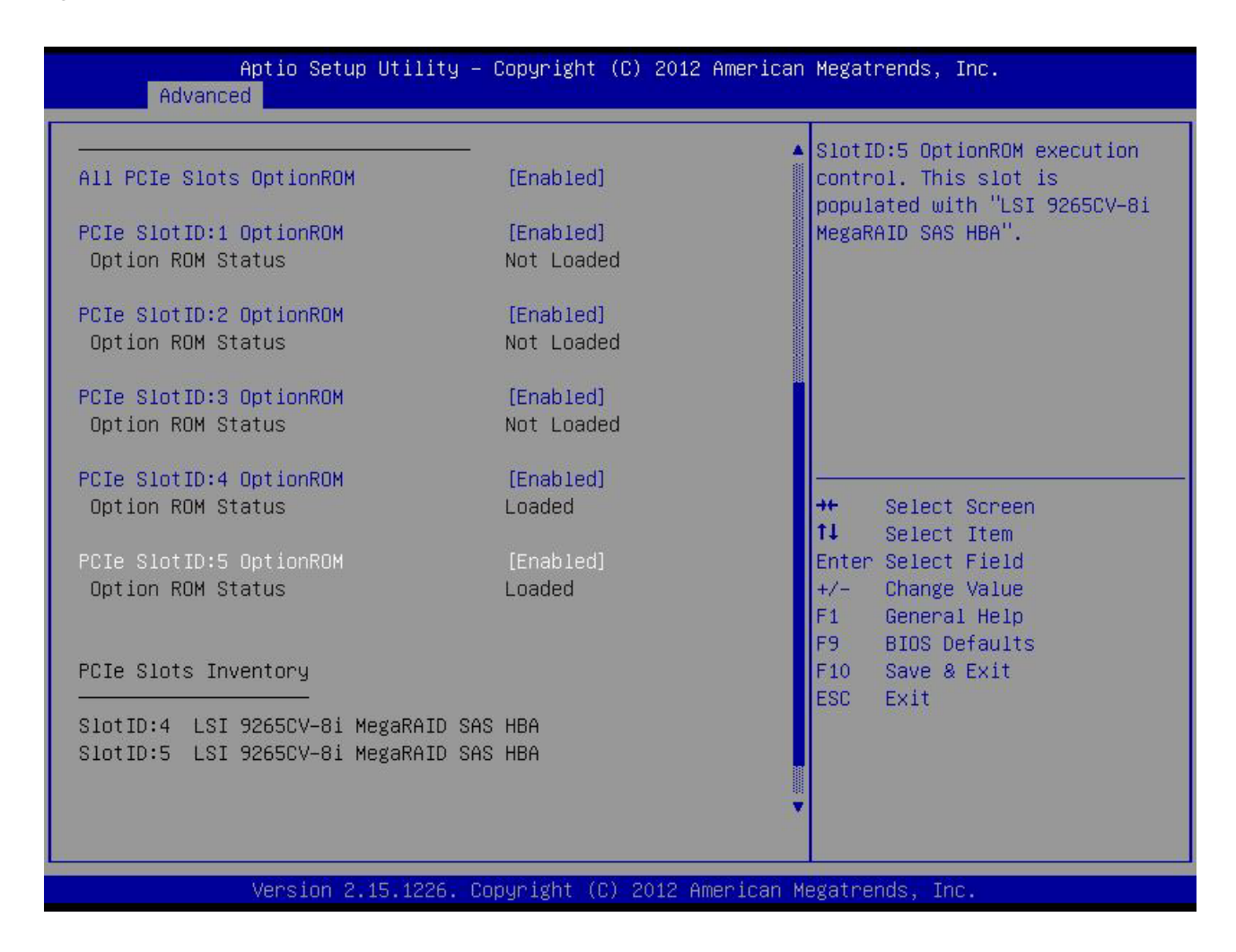

### <span id="page-54-0"></span>**RACKS**

The Cisco R42610 rack (see *[Figure](#page-55-0) 9*) is certified for Cisco UCS installation at customer sites and is suitable for the following equipment:

- Cisco UCS B-Series servers and fabric interconnects
- Cisco UCS C-Series and select Nexus switches

The rack is compatible with hardware designed for EIA-standard 19-inch racks. Rack specifications are listed in *[Table](#page-54-1) 29*.

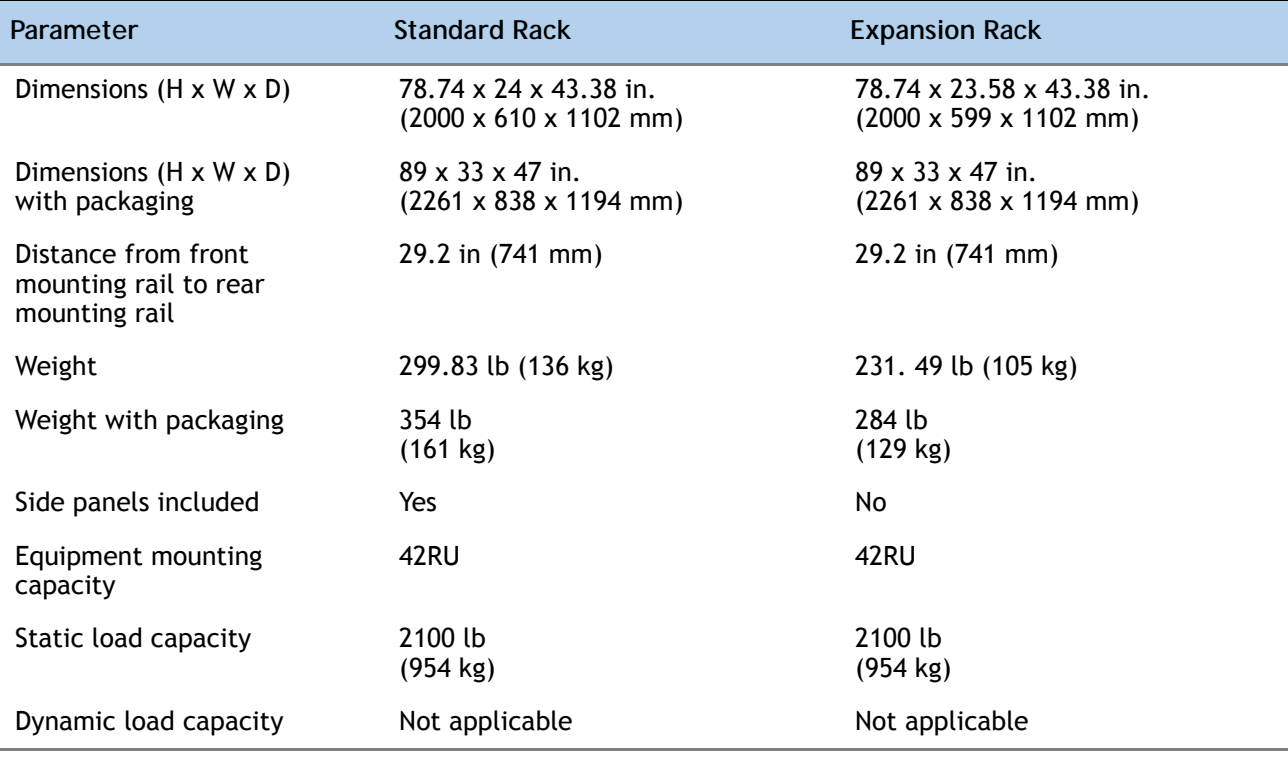

<span id="page-54-1"></span>**Table 29 Cisco R42610 Rack Specifications**

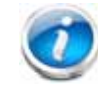

**NOTE:** The AC input connector is an IEC 320 C-14 15 A/250 VAC power inlet.

### <span id="page-55-0"></span>**Figure 9 Cisco R42610 Rack**

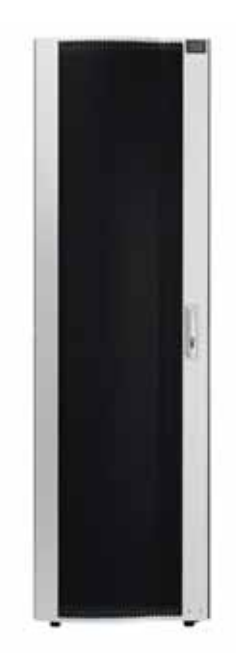

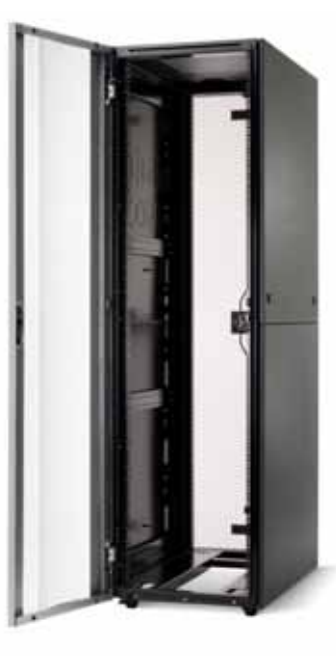

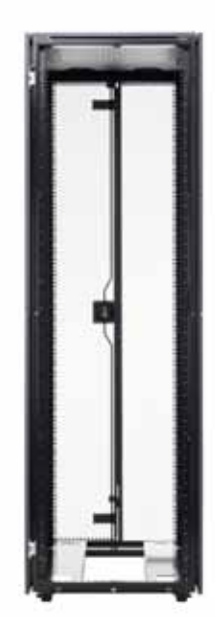

Front view - door closed Front view - door open Front view - door removed

### <span id="page-56-0"></span>**PDUs**

Cisco RP Series Power Distribution Units (PDUs) offer power distribution with branch circuit protection.

Cisco RP Series PDU models distribute power to up to 24 outlets. The architecture organizes power distribution, simplifies cable management, and enables you to move, add, and change rack equipment without an electrician.

With a Cisco RP Series PDU in the rack, you can replace up to two dozen input power cords with just one. The fixed input cord connects to the power source from overhead or under-floor distribution. Your IT equipment is then powered by PDU outlets in the rack using short, easy-to-manage power cords.

The C-series severs accept the zero-rack-unit (0RU) PDU. See *[Figure](#page-56-1) 10*).

<span id="page-56-1"></span>**Figure 10 Zero Rack Unit PDU (PID = RP208-30-2P-U-2)**

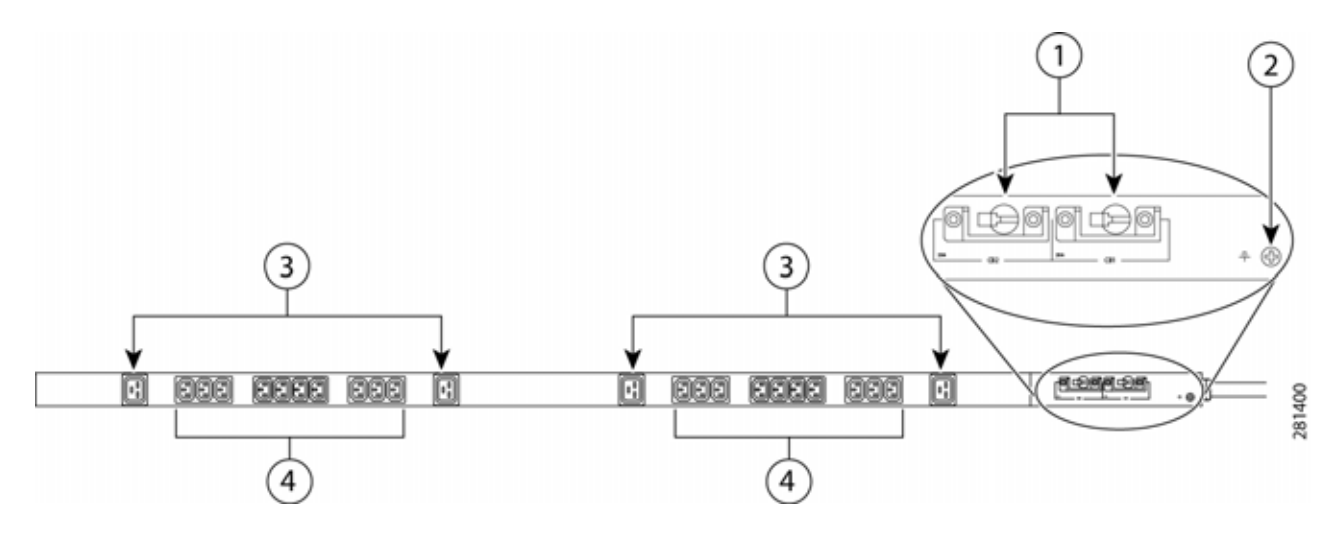

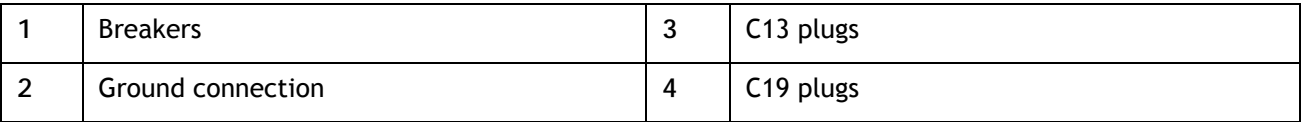

Cisco RP Series PDU models provide two 20-ampere (A) circuit breakers for groups of receptacles. The effects of a tripped circuit are limited to a receptacle group. Simply press a button to reset that circuit.

# <span id="page-57-0"></span>**Motherboard USB Port**

The C24 M3 LFF motherboard has one general-purpose USB socket as shown in *[Figure](#page-57-1) 11*.

<span id="page-57-1"></span>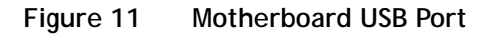

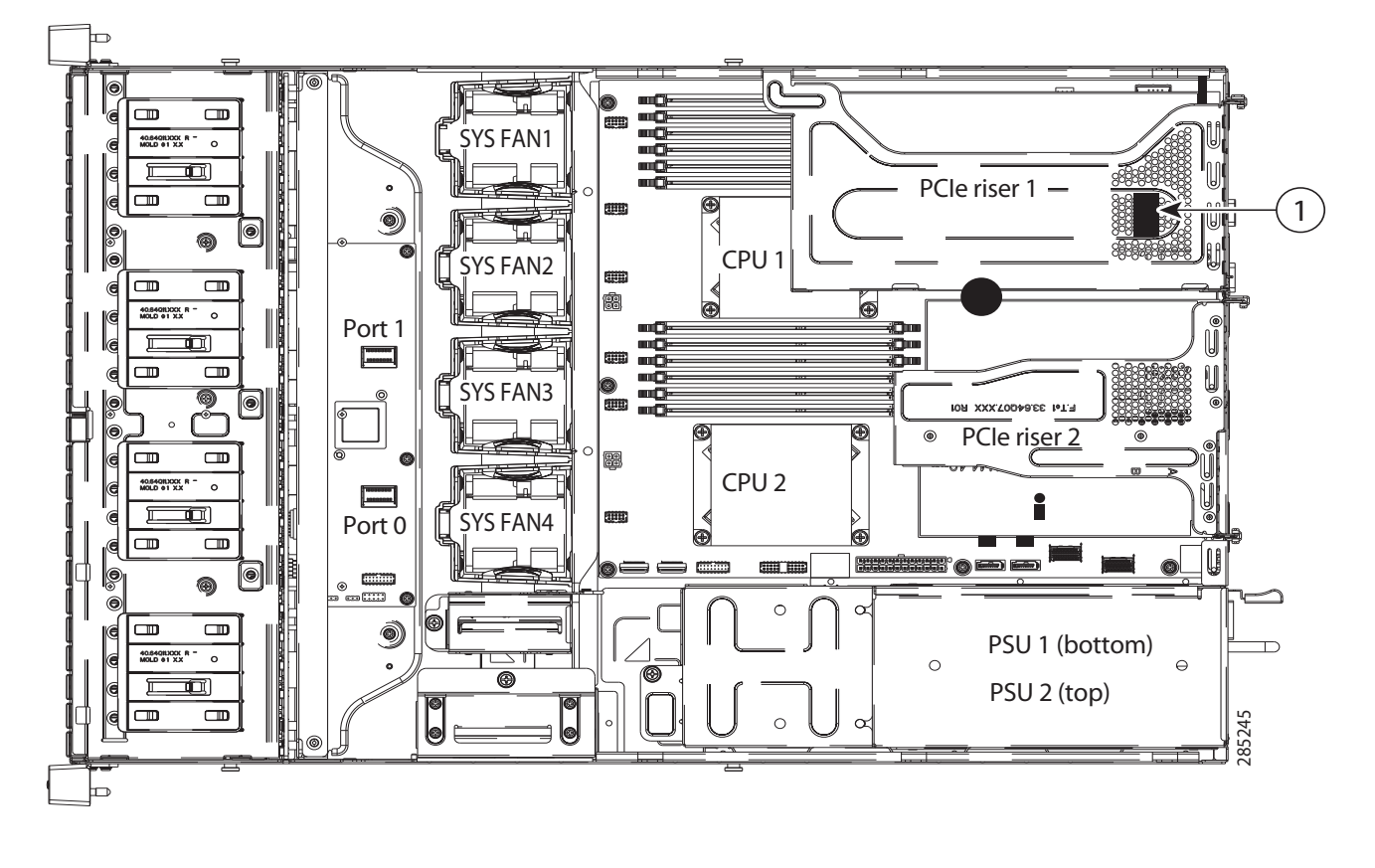

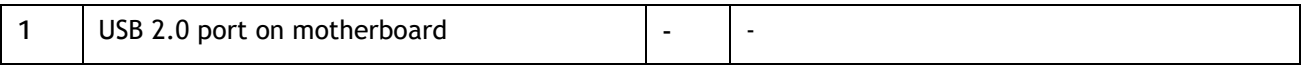

# <span id="page-58-0"></span>**LED Indicators**

The server contains LED indicators on the front and rear panels. Their functions are described in the following sections.

### <span id="page-58-1"></span>**Front Panel**

*[Figure](#page-58-2) 12* shows the front panel LEDs.

<span id="page-58-2"></span>**Figure 12 Front Panel LEDs**

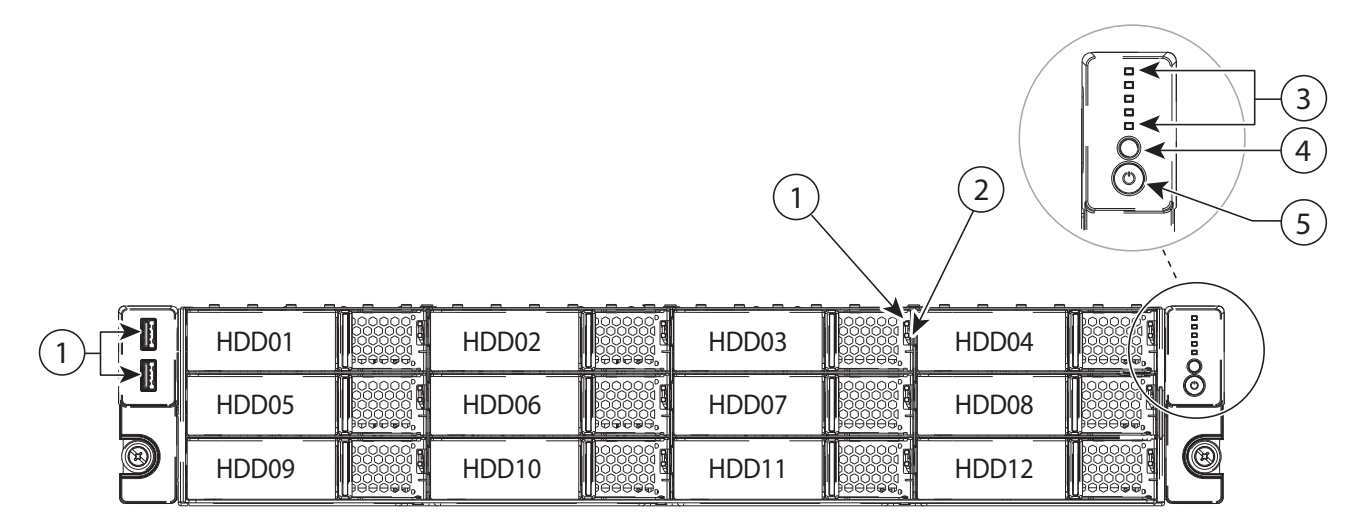

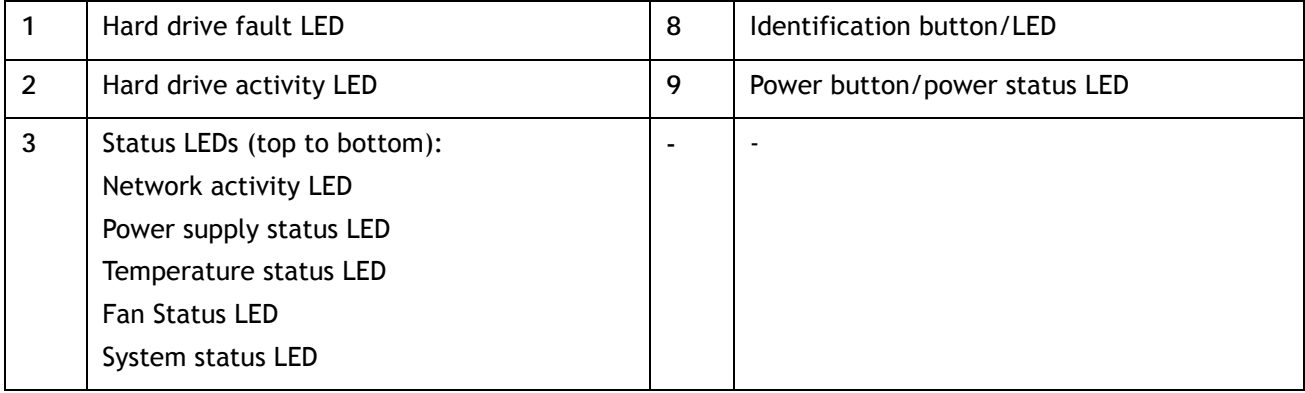

See *[Table](#page-58-3) 30* for the functions of the front panel LEDs.

#### <span id="page-58-3"></span>**Table 30 Front Panel LEDs**

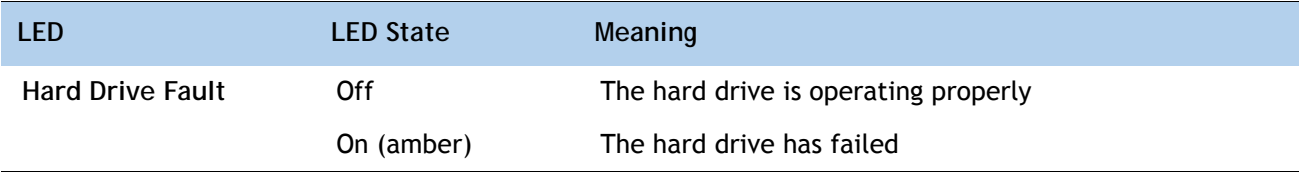

#### **Table 30 Front Panel LEDs** *(continued)*

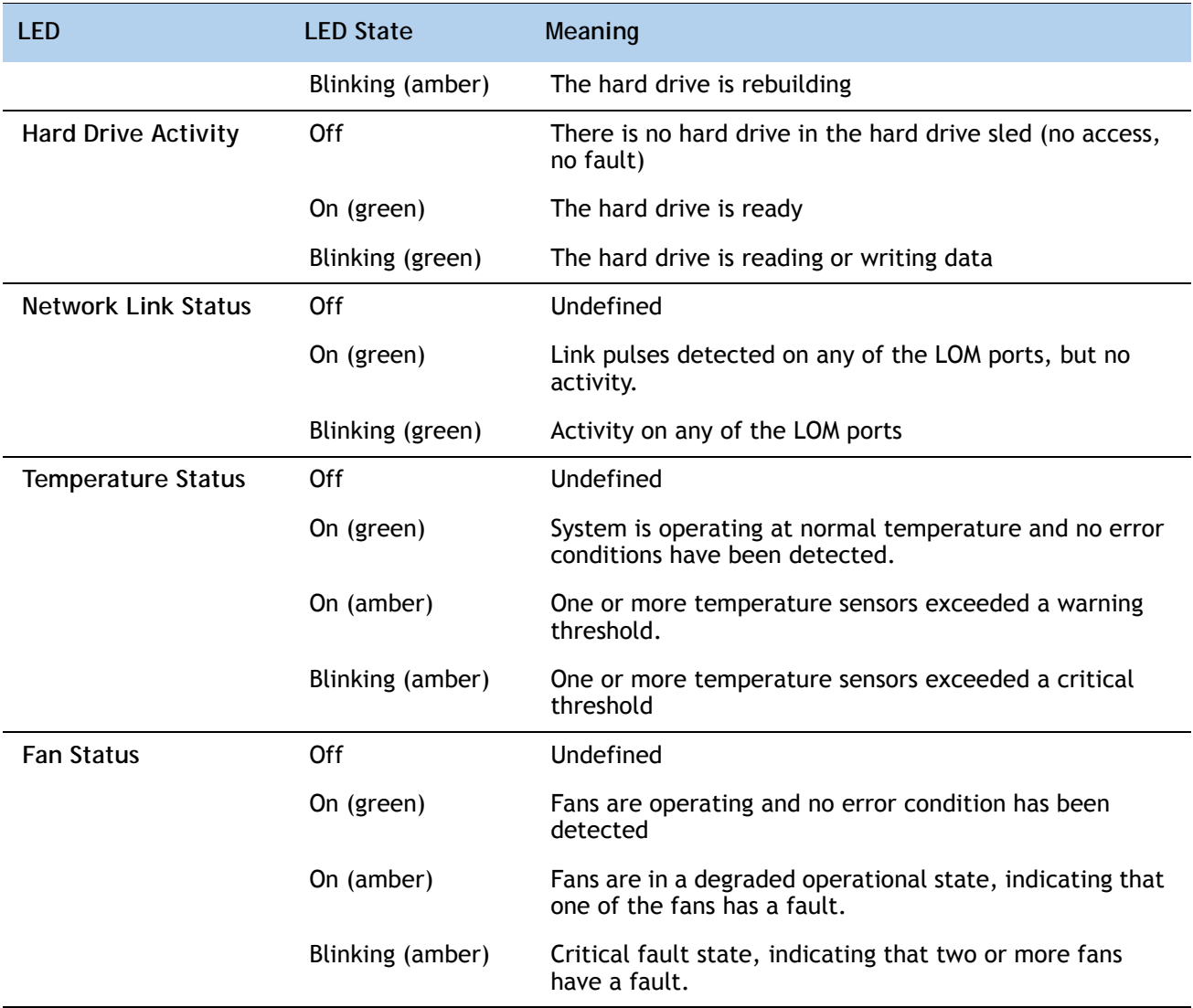

### **Table 30 Front Panel LEDs** *(continued)*

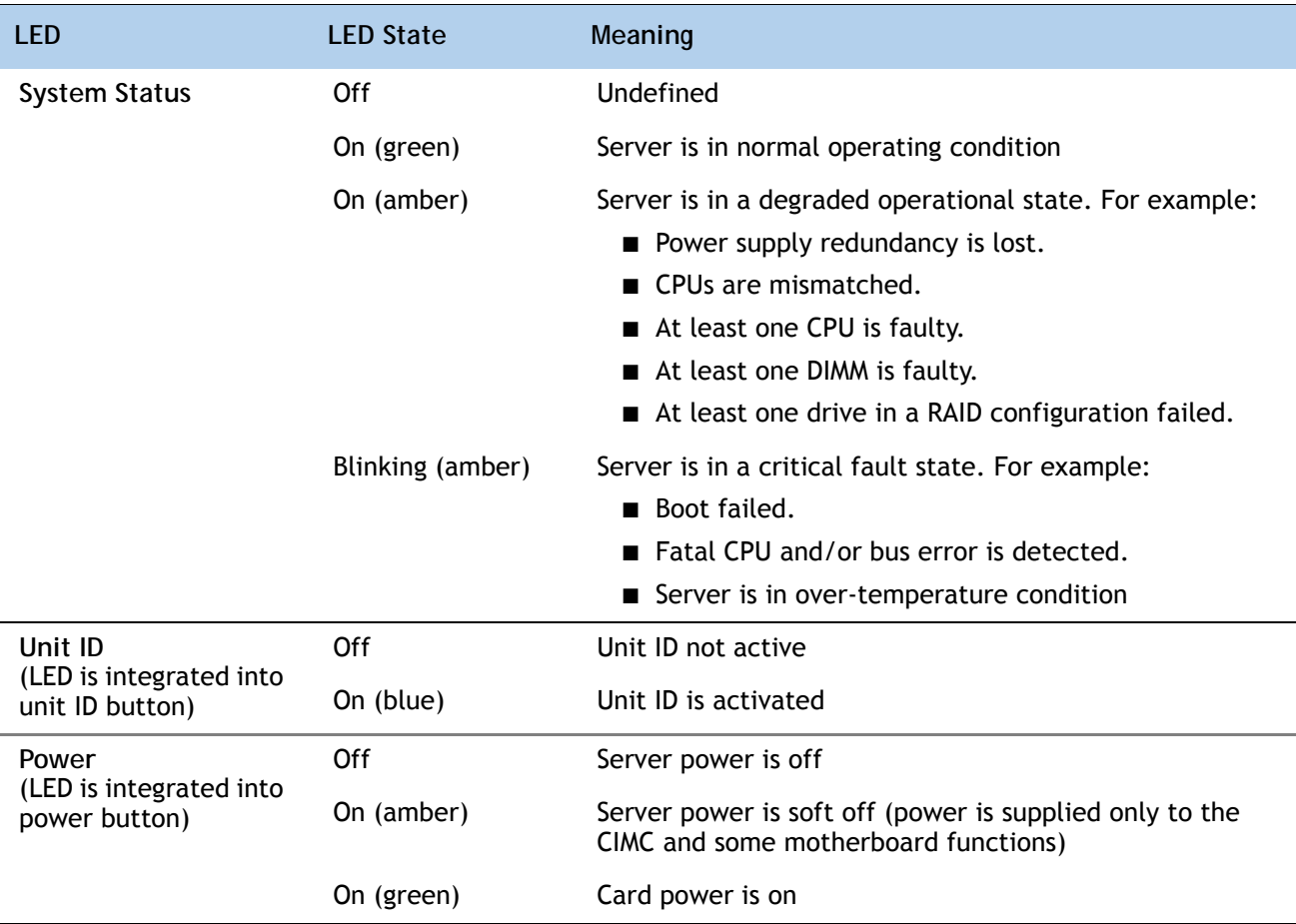

### <span id="page-60-0"></span>**Rear Panel**

*[Figure](#page-60-1) 13* shows the rear panel LEDs.

<span id="page-60-1"></span>**Figure 13 Rear Panel LEDs**

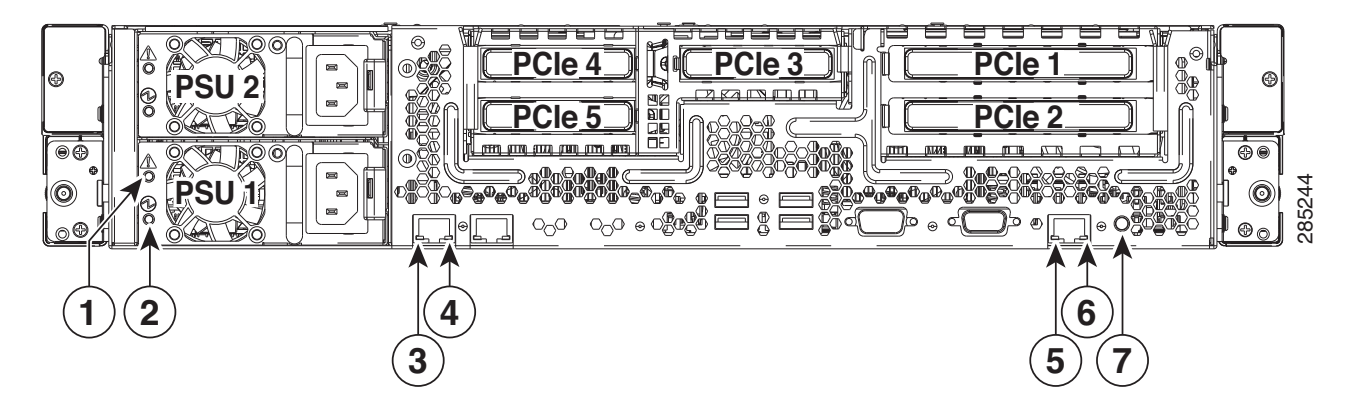

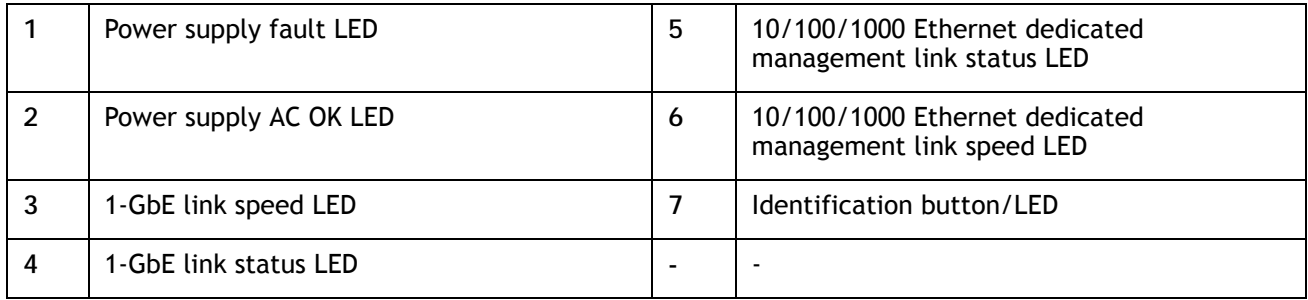

See *[Table](#page-61-0) 31* for the functions of the rear panel LEDs.

#### <span id="page-61-0"></span>**Table 31 Rear Panel LEDs**

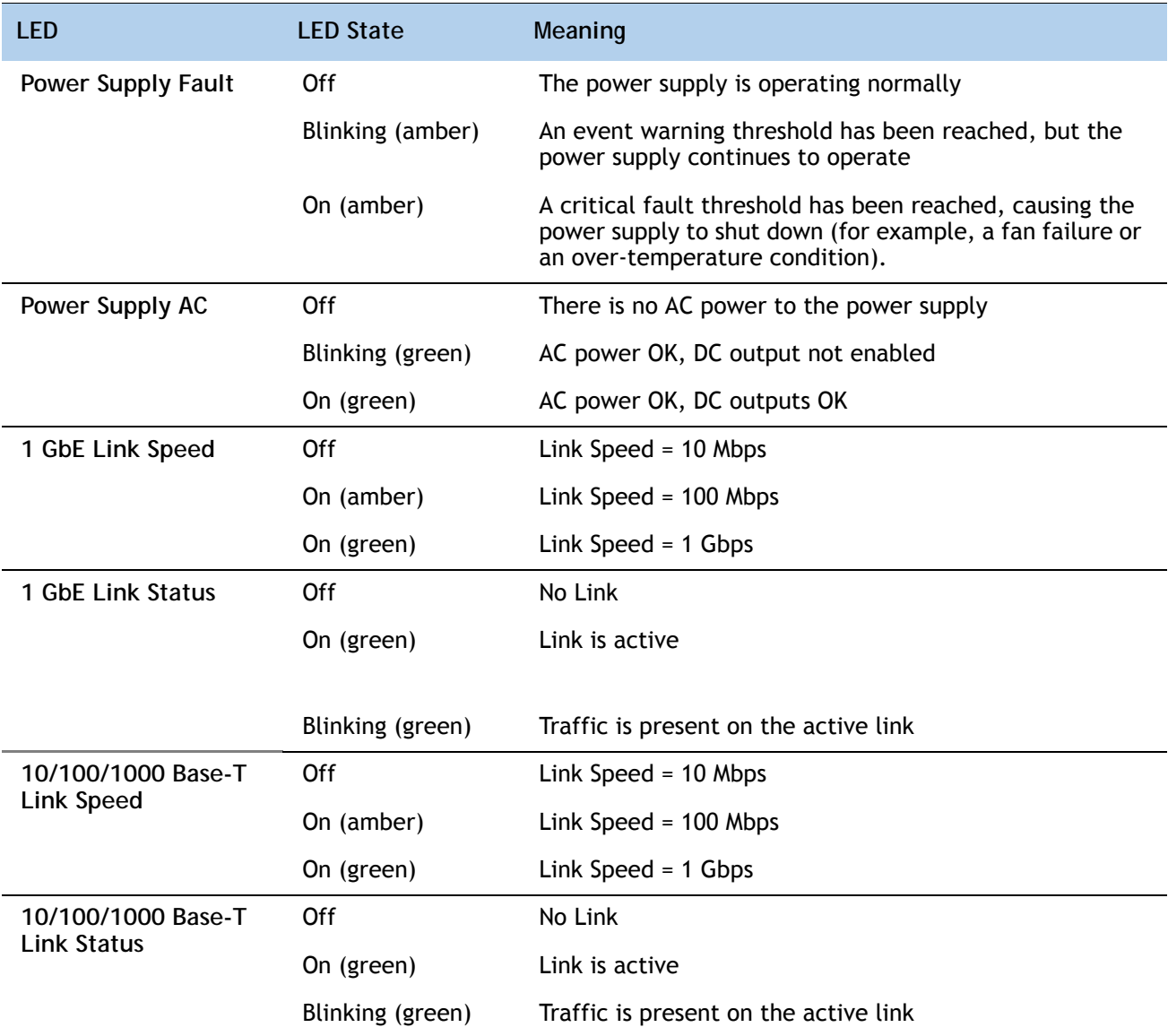

#### **Table 31 Rear Panel LEDs** *(continued)*

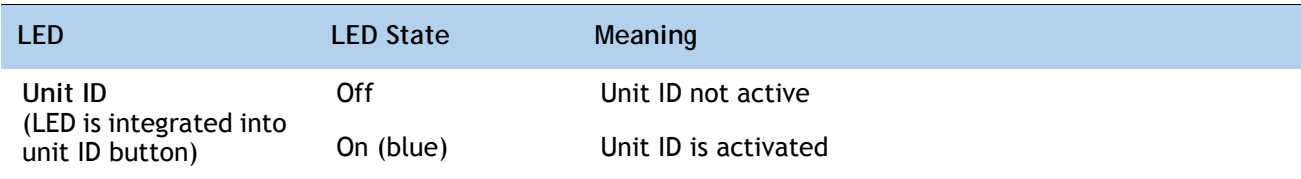

# <span id="page-63-0"></span>**TECHNICAL SPECIFICATIONS**

# <span id="page-63-1"></span>**Dimensions and Weight**

#### **Table 32 UCS C24 M3 Dimensions and Weight**

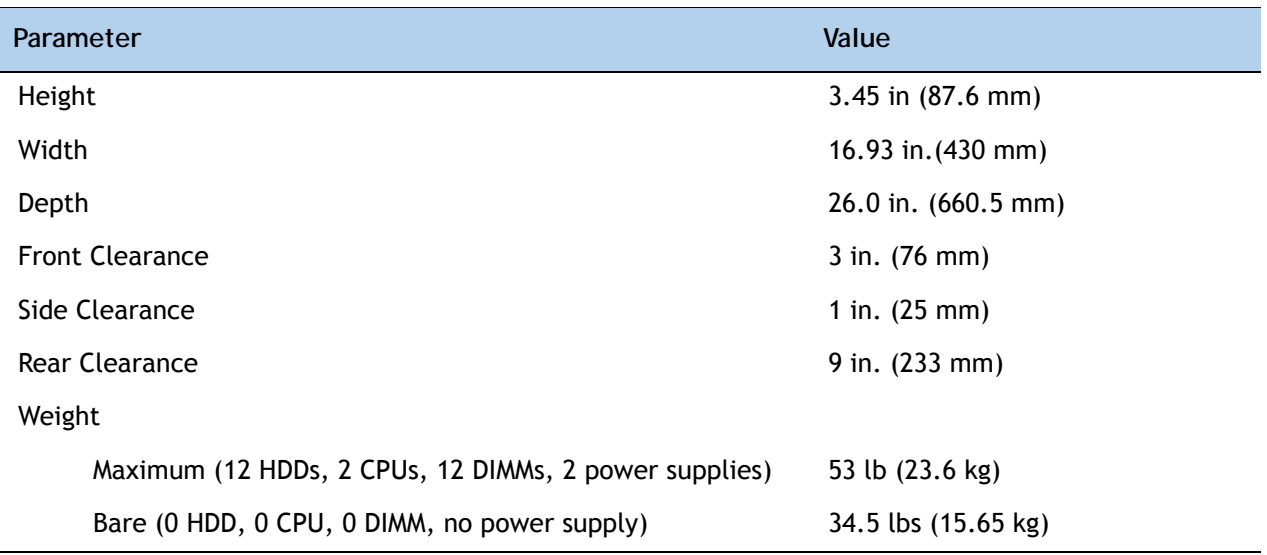

# <span id="page-63-2"></span>**Power Specifications**

The general power specifications for the C24 M3 LFF server 450 W power supply are listed in *[Table](#page-63-3) 33*.

<span id="page-63-3"></span>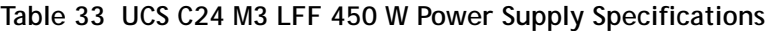

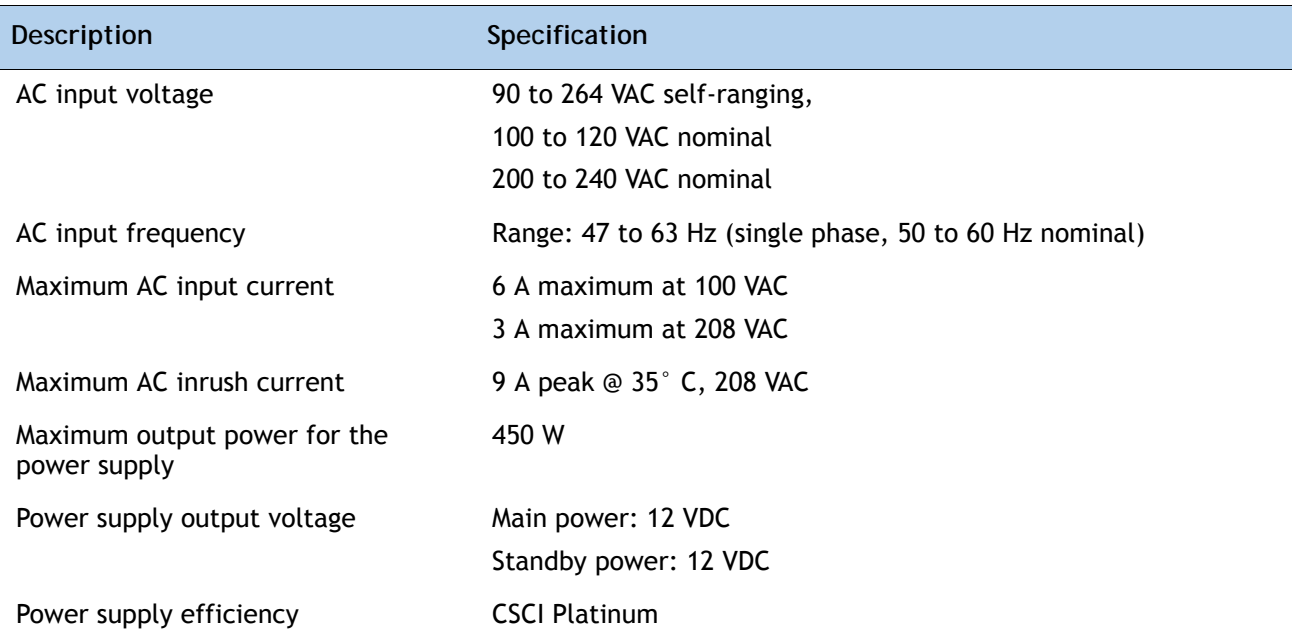

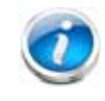

**NOTE:** AC input connector is an IEC 320 C-14 15A/250VAC power inlet.

The general power specifications for the C24 M3 LFF server 650 W power supply are listed in *[Table](#page-63-3) 33*.

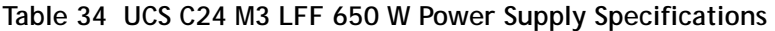

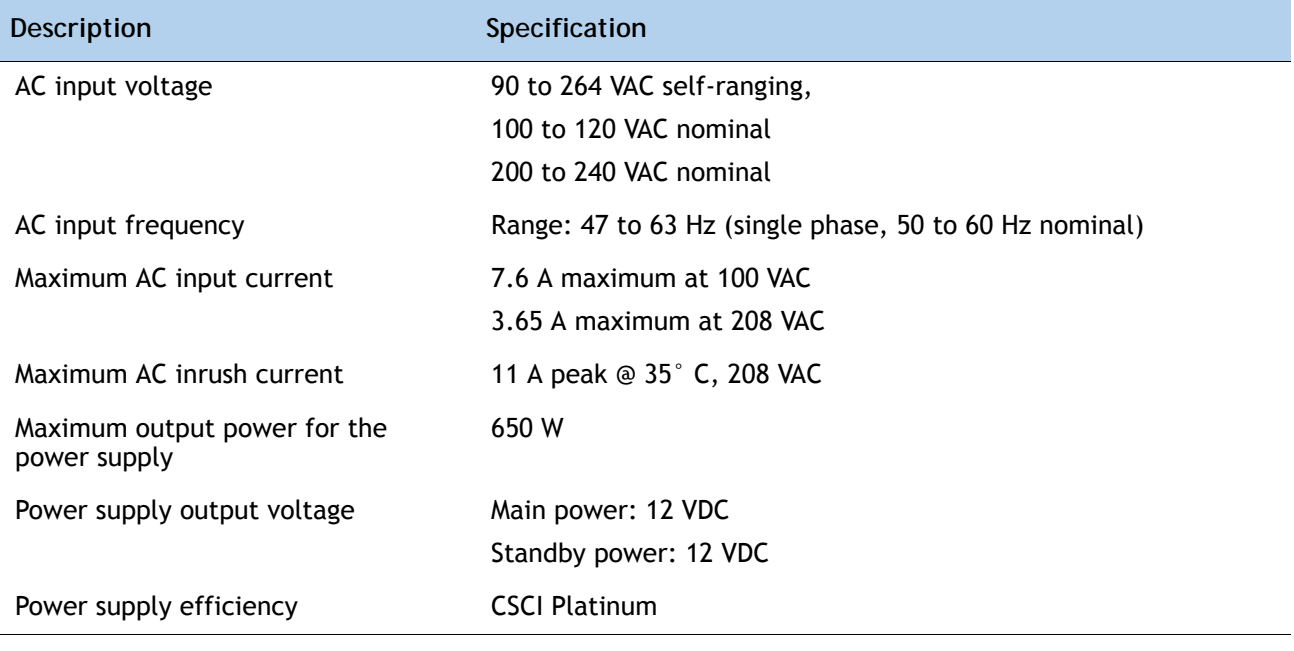

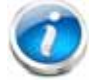

**NOTE:** AC input connector is an IEC 320 C-14 15A/250VAC power inlet.

For configuration-specific power specifications, use the Cisco UCS Power Calculator at this URL:

**<http://ucspowercalc.cisco.com>**

 $\overline{\phantom{a}}$ 

# <span id="page-65-0"></span>**Environmental Specifications**

The power specifications for the C24 M3 server are listed in *[Table](#page-65-1) 35*.

<span id="page-65-1"></span>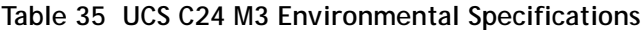

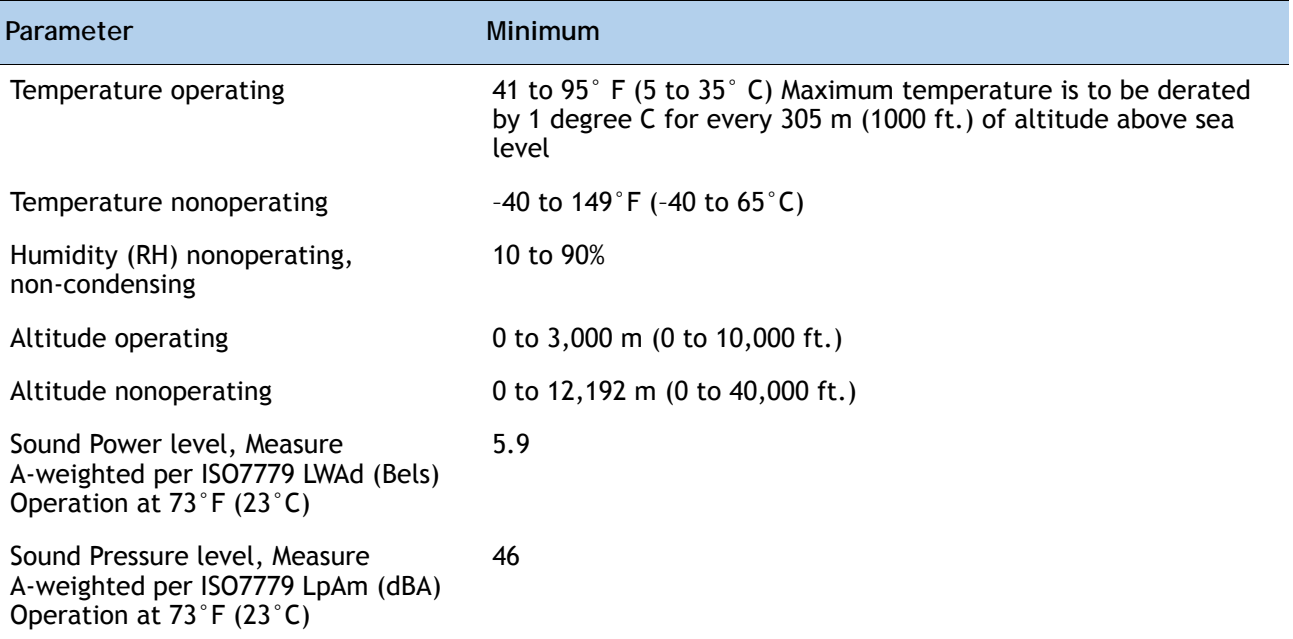

# <span id="page-66-0"></span>**Compliance Requirements**

Ī

The regulatory compliance requirements for C-Series servers are listed in *[Table](#page-66-1) 36*.

<span id="page-66-1"></span>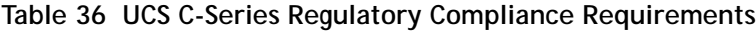

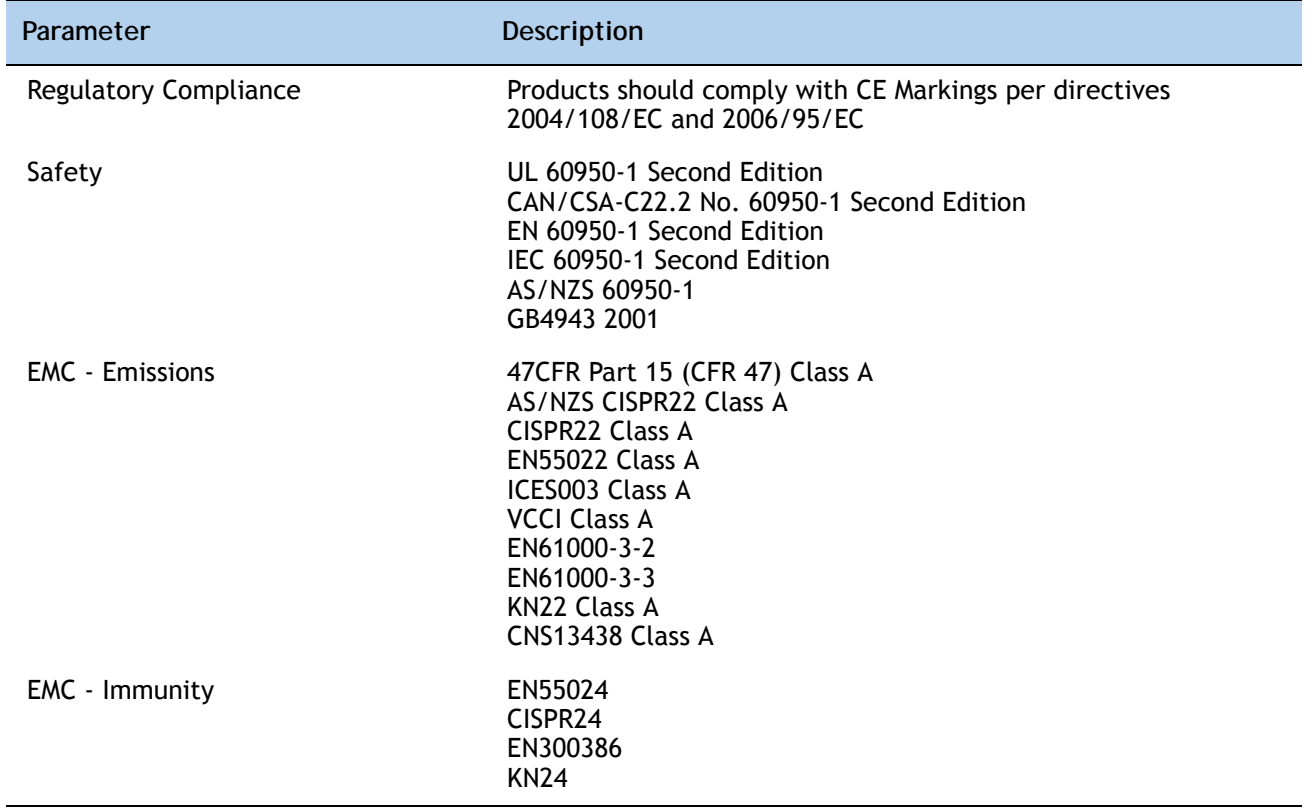

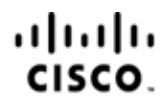

Americas Headquarters Cisco Systems, Inc. San Jose, CA

Asia Pacific Headquarters Cisco Systems (USA) Pte. Ltd. Singapore

Europe Headquarters Cisco Systems International BV Amsterdam, The Netherlands

Cisco has more than 200 offices worldwide. Addresses, phone numbers, and fax numbers are listed on the Cisco Website at www.cisco.com/go/offices.

Cisco and the Cisco Logo are trademarks of Cisco Systems, Inc. and/or its affiliates in the U.S. and other countries. A listing of Cisco's trademarks can be found at www.cisco.com/go/trademarks. Third party trademarks mentioned are the property of their respective owners. The use of the word partner does not imply a partnership relationship between Cisco and any other company. (1005R)